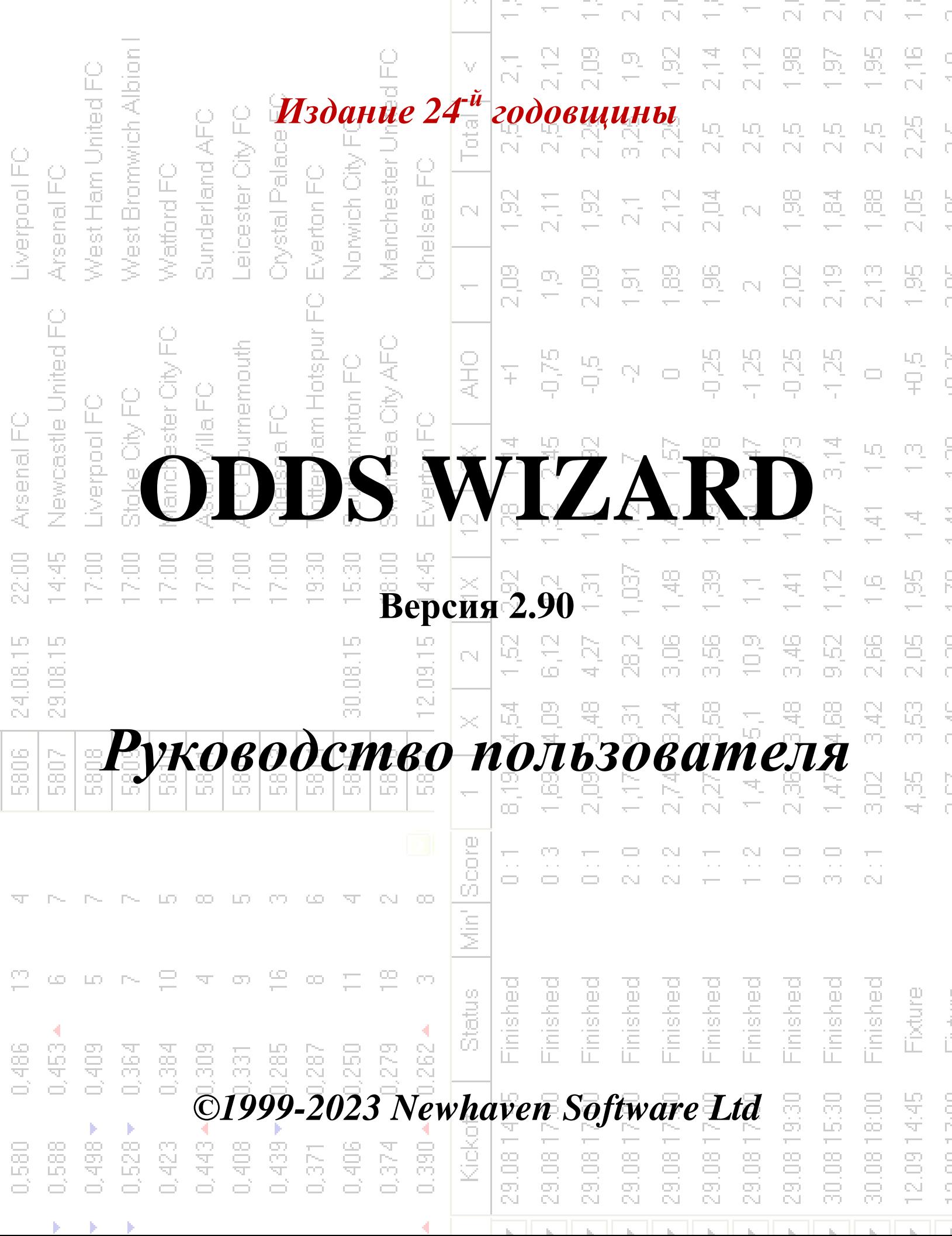

74

## **Содержание**

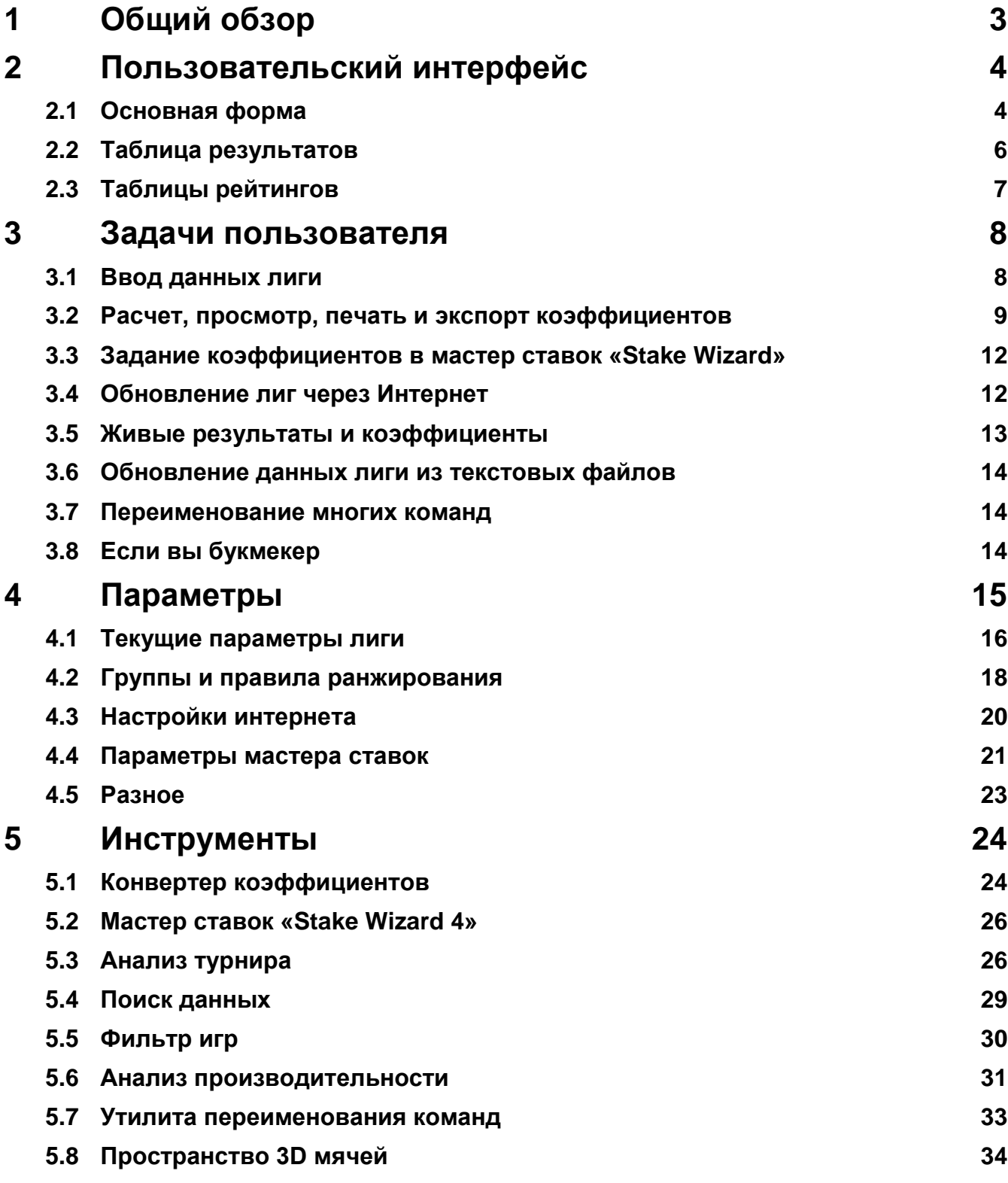

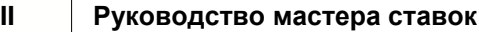

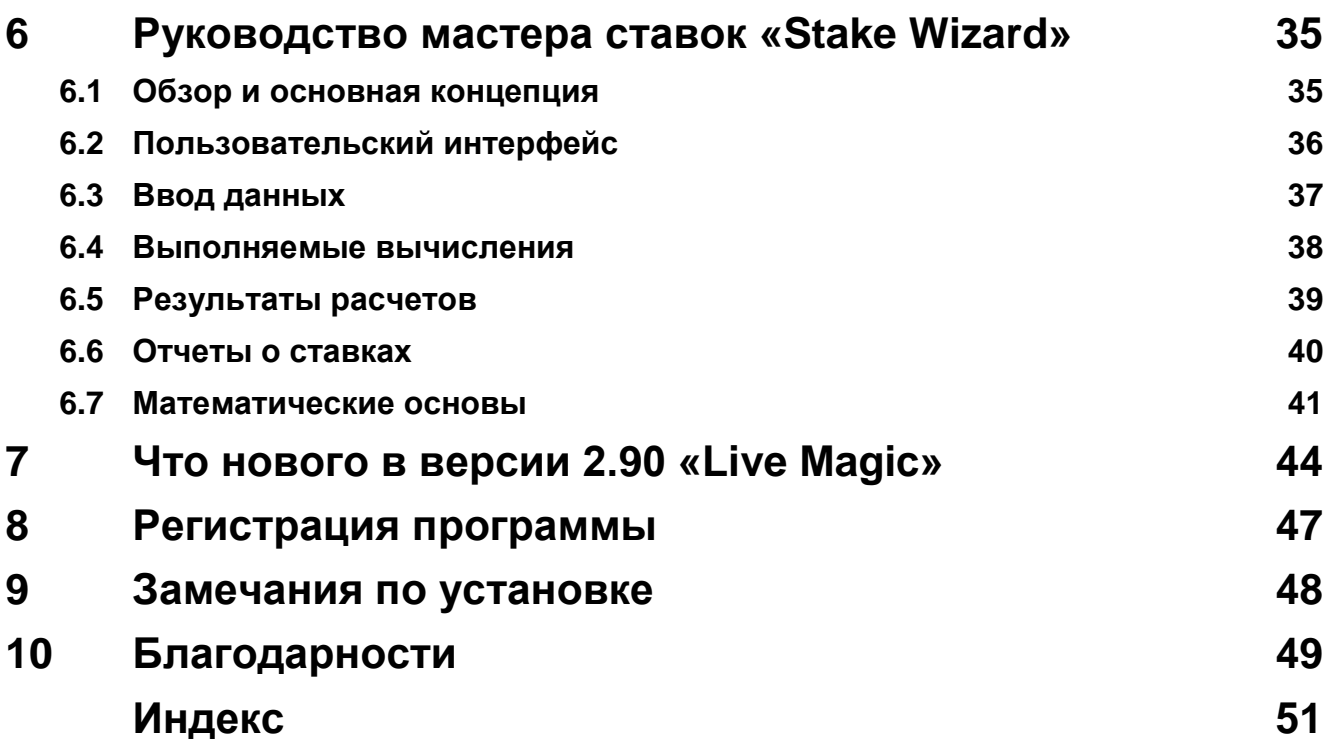

### **1 Общий обзор**

**Мастер коэффициентов**генерирует коэффициенты на основе результатов в любых видах спорта лиги, таких как футбол, хоккей, бейсбол, американский футбол, регби, баскетбол. Предоставляет живые результаты и соответствующие живые шансы. Поддерживает более 120 обновляемых через Интернет баз данных о прошлых играх большинства европейских футбольных и хоккейных лиг, УЕФА и международных суперлиг, НХЛ, MLB, NBA, NFL, ATP и WTA. Отслеживает рейтинги команд в динамике. Выполняет анализ турнира, вычисляя шансы любой команды занять любое место после завершения запланированных игр. Имеет встроенный сложный оптимизатор ставок**Мастер ставок**как мощный инструмент. Программа имеет удобный интуитивно понятный пользовательский интерфейс.

История**Мастер коэффициентов**восходит к 1998 году, когда феерическое зрелище чемпионата мира по футболу во Франции вдохновило на разработку алгоритмов прогнозирования. Первый простой алгоритм был реализован на рабочем листе Excel в виде приложения Visual Basic. С тех пор было предпринято много исследовательских усилий, направленных на повышение точности предсказания. Первоначально футбол был единственным видом спорта, поддерживаемым**Мастер коэффициентов**. В настоящее время поддерживаются и другие виды спорта, такие как хоккей, баскетбол, американский футбол, бейсбол и теннис.

**Мастер коэффициентов**вычисляет фиксированные шансы (**1 х 2**), денежная линия или шансы на ничью без ставки (**1 2**), двойной шанс (**1X 12 2X**), коэффициенты азиатского гандикапа, коэффициенты европейского гандикапа, забитые голы, правильный счет, коэффициенты тайма/полного времени (рассчитывается до 100 различных коэффициентов на событие). Поддерживаются три отдельных набора коэффициентов для периодов матча (полное время, первый и второй тайм), что позволяет утроить общее количество рассчитанных коэффициентов.**Мастер коэффициентов**может обрабатывать неограниченное количество лиг с участием до 1024 команд или игроков и неограниченное количество игр в лиге. Все поддерживаемые лиги могут быть легко обновлены через подключение к Интернету.

Поддержка**большой теннис**спорт является одной из новых возможностей**Мастер коэффициентов**. Лежащие в основе современные алгоритмы стоят лучших предыдущих разработок и исследований в области футбола, хоккея и других видов спорта. Эти алгоритмы могут отслеживать результаты в реальном времени и вычислять полный набор коэффициентов в игре до конца матча.

Помимо перечисленных выше особенностей,**Мастер коэффициентов**может отображать живые результаты и**все** соответствующие шансы в режиме реального времени, таким образом создавая новое измерение в широчайшем массиве шансов.

По сути дела,**Мастер коэффициентов**был виртуальным независимым букмекером, предоставляющим любые коэффициенты на основе расширенного статистического анализа и прогнозов. В отличие от настоящего букмекера, он не допускает дорогостоящих ошибок. Более того, он выявляет такие ошибки и позволяет игроку полагаться не только на удачу, но и на вероятностные законы. Обычно последние находятся на стороне букмекера, пока тот публикует правильные коэффициенты линии (коэффициенты). В таком случае 10-20% от общей суммы ставок составляют прибыль букмекерской конторы в долгосрочной перспективе. Если коэффициенты линии букмекера превышают справедливые коэффициенты, игрок получает надежные предпосылки для выигрыша, а букмекер - для проигрыша.

#### **Мастер коэффициентов**можно использовать тремя способами:

1) Установите маржу прибыли на 0%, создайте справедливые коэффициенты, сравните их с линиями букмекера, найдите случаи, когда рыночные коэффициенты превышают справедливые коэффициенты, и размещайте надежные ставки в соответствии с научным подходом, предоставляемым мощным инструментом Stake Wizard;

2) Установите маржу прибыли на уровне 5-15%, создайте рыночные коэффициенты и откройте новую букмекерскую контору без самого букмекера! Серьезные букмекеры могут корректировать средние рыночные коэффициенты в направлении, указанном программой.

#### 3) Использование**Мастер коэффициентов**в качестве советника.

Несмотря на кажущуюся простоту пользовательского интерфейса,**Мастер коэффициентов**выполняет очень сложные вычисления, что делает эту программу уникальной в классе программного обеспечения для прогнозирования. Лежащий в основе алгоритм является результатом обширных научных исследований.

### **2 Пользовательский интерфейс**

### **2.1 Основная форма**

Почти все**Мастер коэффициентов**функции доступны из главной формы, которая также отображает как входные, так и выходные данные. Основная форма разделена горизонтальным разделителем и состоит из следующих элементов:

· **Меню и панель инструментов**

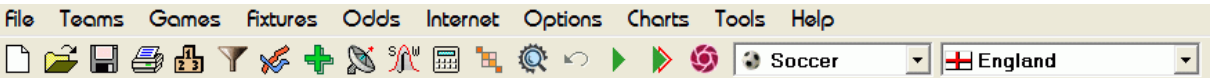

Используйте элементы меню или кнопки на панели инструментов, чтобы открывать и сохранять файлы лиг, отображать и распечатывать шансы, редактировать команды и игры, получать результаты и обновления через Интернет, показывать турнирную таблицу, изменять параметры, показывать графики, запускать вычисления, отменять изменения, активировать инструменты, отобразить справку и зарегистрировать эту программу.

#### · **Таблица команд**

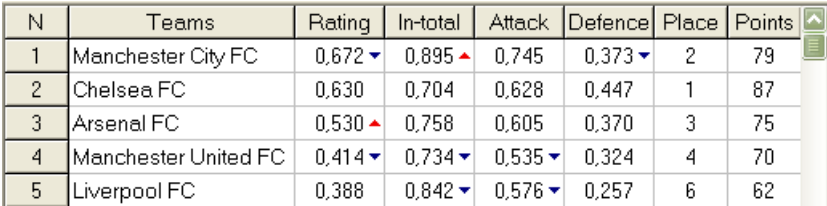

Хранит команды вместе с их рейтингами, общими суммами (т.е. вкладами в общее количество забитых голов), переменными атаки и защиты, местами и очками. Сортировку команд можно выполнить, щелкнув заголовки соответствующих столбцов.

### · **Игровой стол**

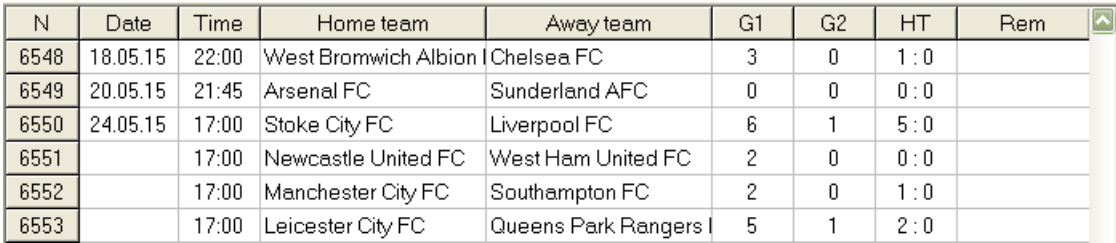

Сохраняет прошлые игры и приспособления вместе с их атрибутами.

#### · **Таблица шансов**

Таблица коэффициентов содержит до 107 различных коэффициентов на каждое событие, включая фиксированные коэффициенты, денежную линию (ставка без ничьи), коэффициенты с азиатским или европейским гандикапом, забитые голы, точный счет, меньше / больше голов, коэффициенты на тайм / основное время. Три набора коэффициентов для каждого периода матча (в футболе) можно выбрать с помощью пункта меню**Шансы** ®**Период матча**. В таблице коэффициентов отображаются коэффициенты в режиме реального времени, когда включен режим коэффициентов в реальном времени. Он разделен на 6 представлений:

#### Общий вид

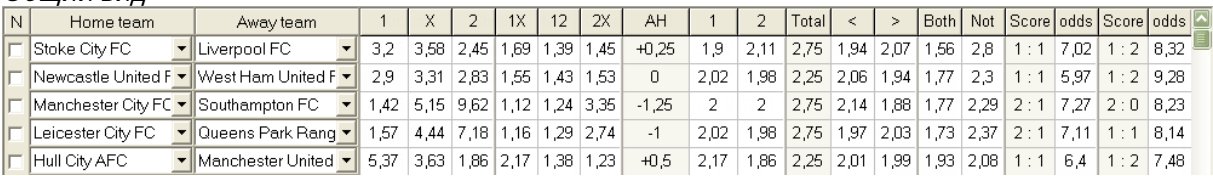

Правильные оценки

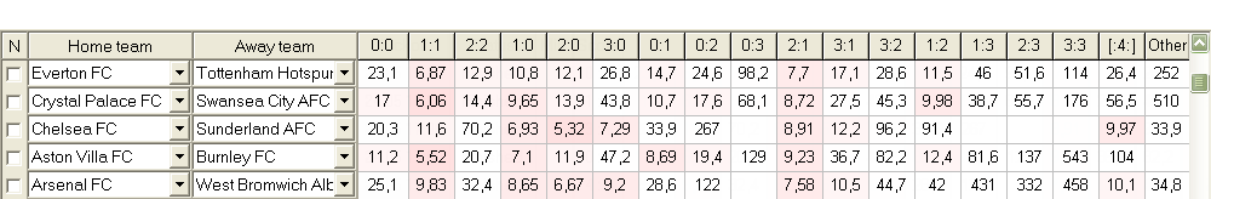

Азиатские гандикапы

Γ

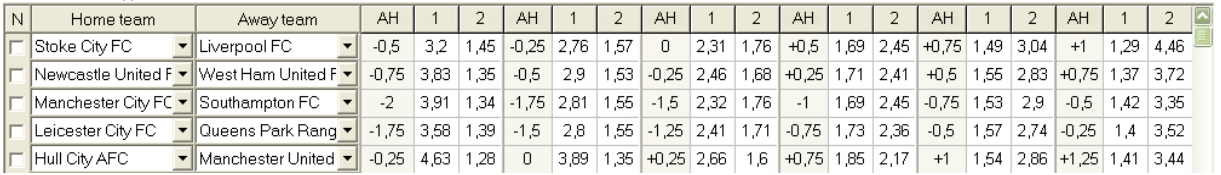

### Забитые голы

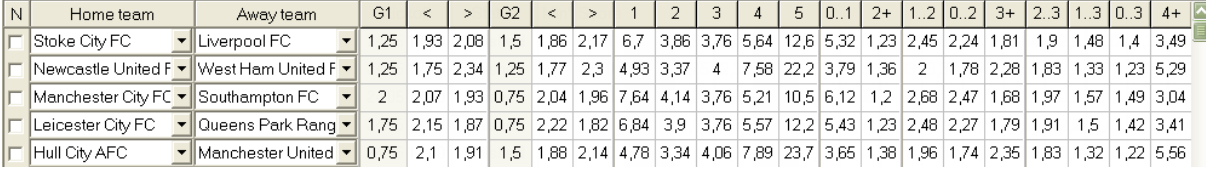

#### Меньше/больше голов

Половина / полный рабочий день

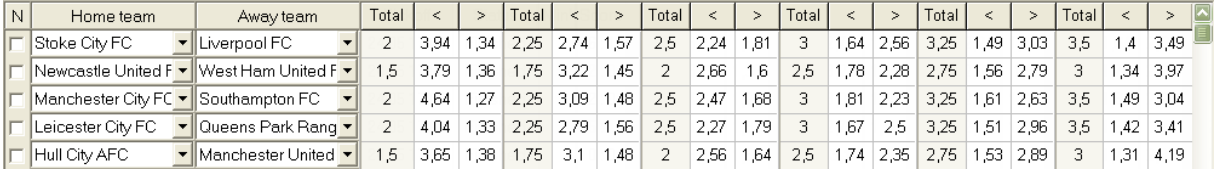

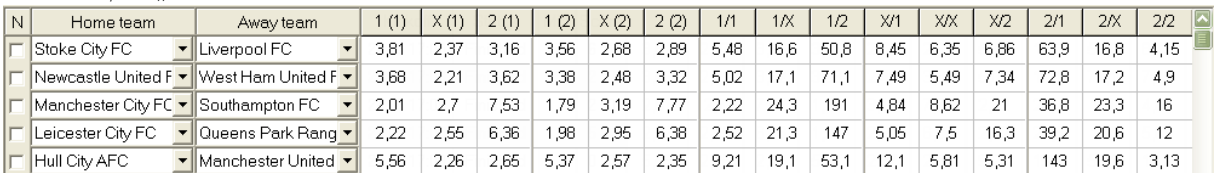

Использовать меню**Шансы**или функциональные клавиши**F4**...**F9**для переключения между этими представлениями таблицы шансов.

Коэффициенты рыночных линий можно посмотреть с помощью клавиши**<F3>**или пункт меню**Шансы**®**Шансы на рыночную линию**. Подменю

**Шансы**®**Букмекерская контора**позволяет пользователю выбирать между несколькими ведущими букмекерскими конторами. Нажимать**<F2>**чтобы вернуться к справедливым коэффициентам, рассчитанным программой с использованием передовых статистических методов.

Таблица коэффициентов содержит до 107 различных коэффициентов на каждое событие, включая фиксированные коэффициенты, денежную линию (ставка без ничьи), двойной шанс, коэффициенты с азиатским или европейским гандикапом, меньше/больше голов, забитые голы, тайм/полный тайм.

Кроме того, периоды совпадений (На постоянной основе, Половина времени, ивторой раз) можно выбрать с помощью любой комбинации клавиш **F10**,**F11**,**F12**, или пункт меню**Шансы**®**Период матча...**

#### · **Цветовое кодирование ячеек**

1.Фиолетовый(или синий цвет на LCD экранах) - события, на которые НЕ рекомендуется делать ставки из-за неблагоприятных тенденций или плохой статистики. Нажмите ярлык**<Ctrl-Н>**или воспользуйтесь пунктом меню**Шансы**®**Антибет фильтры**®**Тенденции рейтинга/ суммы**чтобы включить/выключить эту опцию.

2.Зеленый- события пари, подходящие для заключения пари и соответствующие критерию**Справедливые шансы < коэффициенты линии**. Чем больше разница, тем глубже зеленый цвет. Темно-зеленый (**Ярмарка << Линия**) требует дополнительной проверки из других источников. В частности, проверьте мотивацию команды и травмы, особенно в конце регулярного чемпионата.

3. Красныйна Правильные оценки view указывает на вероятность того, что произойдет какой-то определенный счет. Чем больше вероятность, тем глубже

красный цвет.

4.Серый- то же, что и 2, но с неблагоприятной повышательной тенденцией рынка. Оттенки серого цвета по своей интенсивности соответствуют оттенкам зеленого. Нажмите ярлык**<Ctrl-М>**или воспользуйтесь пунктом меню**Шансы**®**Антибет фильтры** ®**Восходящие рыночные тенденции**чтобы включить/выключить эту опцию.

1 и 4 являются элементами**Коэффициенты > Антибет-фильтры**. 2 и 4 появляются, когда пользователь выбирает**Коэффициенты > Коэффициенты рыночной линии**.

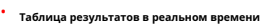

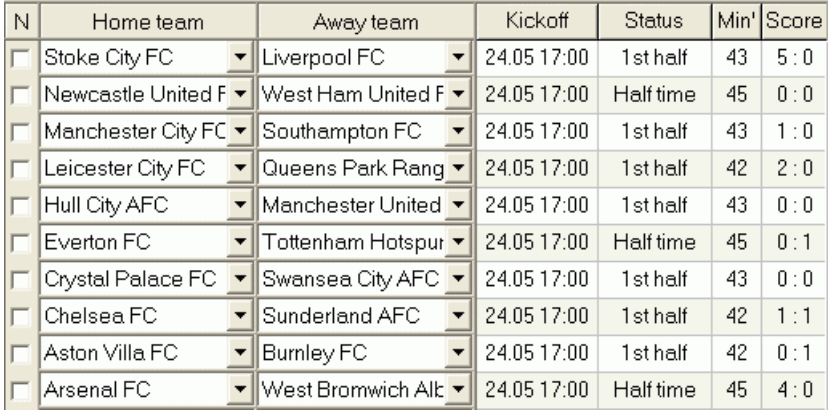

Таблица текущих результатов содержит дату и время начала игры, статус игры, сыгранные минуты и текущий счет. Он обновляется каждые 5 секунд. Чтобы инициировать отображение результатов в режиме реального времени и соответствующих коэффициентов в режиме реального времени,

подключитесь к Интернету и нажмите кнопку на панели инструментов.

В зависимости от текущей конкретной задачи можно использовать горизонтальный сплиттер, чтобы увеличить либо область команд/игр (вверху), либо область шансов (внизу) основной формы:

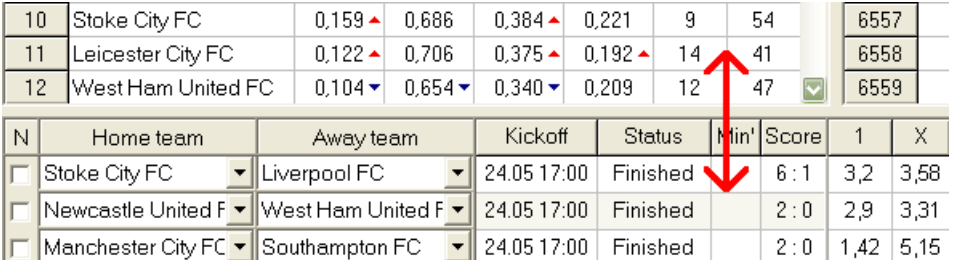

### · **Статус бар**

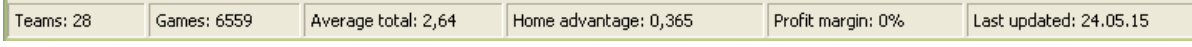

Отображает количество команд, количество игр, средний итог, домашнее преимущество, размер прибыли и дату последнего обновления.

### **2.2 Таблица турнирной таблицы**

Таблица турнирной таблицы активируется либо выбором пункта меню**Команды**®**Показать турнирную таблицу**или нажав кнопку на панели инструментов.

Для корректного подсчета позиций программа использует следующие атрибуты в колонке**Рем**игрового стола:

**Ф**-первая игра в регулярном турнире (чемпионате); **с**-кубковые игры, исключенные из турнирной таблицы; **фр**-товарищеские игры, исключенные из подсчета турнирной таблицы;

Все игры, которые были сыграны в дату или после даты игры, отмеченной**Ф**, исключая кубковые и товарищеские игры, учитываются при подсчете турнирной таблицы.

Для лиг, обновляемых через Интернет, такие атрибуты добавляются автоматически.

Если две или более команд набрали одинаковое количество очков, применяются определенные правила для определения команд, занявших более высокие места. Эти правила можно изменить (настроить) под особые нужды нажатием кнопки **Группы и правила**. Подробнее см. в разделе Группы и правила ранжирования.

Лучшие команды, которые перейдут в высшую лигу, выделены красным цветом. Нижние команды, которые перейдут в низшую лигу, выделены синим цветом. Количество повышенных и пониженных команд определяется в**Группы и правила**панель тоже.

Штрафные баллы, влияющие на положение, задаются с помощью пункта меню.**Команды**®**Штрафные баллы**.

### **2.3 Графики рейтингов**

При нажатии на один из пунктов меню**Графики**меню открывает новое окно, в котором отображается динамика изменения рейтингов (тоталов) команд в текущей лиге:

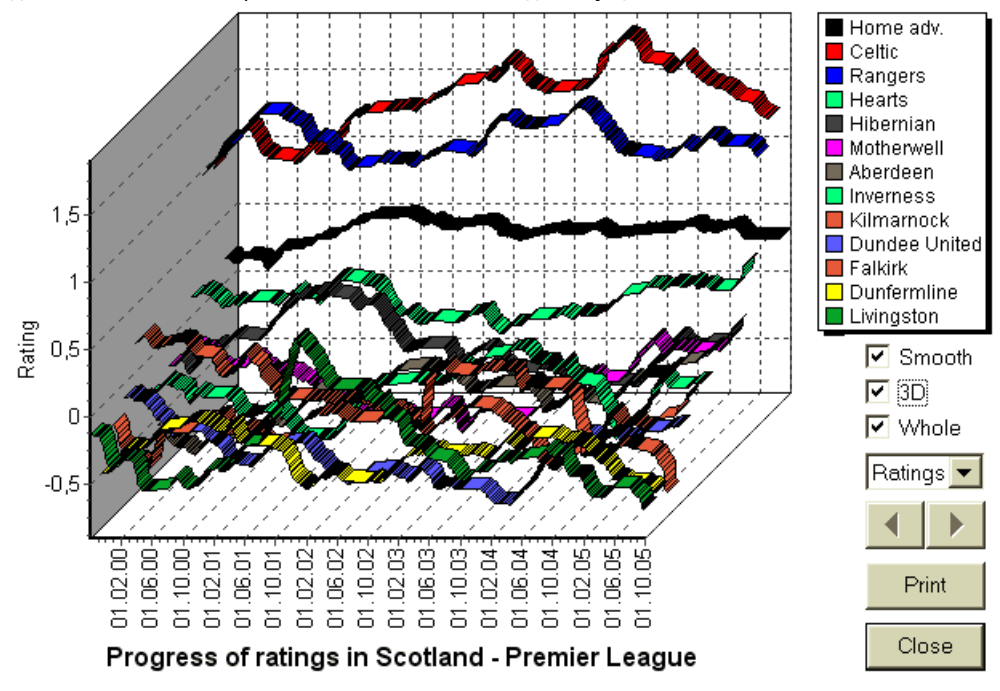

Пользователь может перемещаться по периодам с помощью кнопок со стрелками (или клавиш). Можно просмотреть весь ассортимент, поставив галочку**Весь**.

Кривые можно сделать более плавными, установив флажок**Гладкий**. Вариант**3D**меняет внешний вид диаграммы

### к 3-мерному.

Нажмите**Распечатать**кнопку, чтобы сделать печатную копию отображаемой диаграммы. Наилучшие результаты печати получаются при использовании цветного принтера.

Есть возможность отображать рейтинги (тоталы) домашней команды*против*команда гостей, выбрав нужный пункт в подменю **Команда против команды**.

**Примечание:**Для отображения графика должно быть не менее 2 команд и 2 игр с разными датами. Кривые могут отображаться только для первых 63 команд из таблицы команд. Для большой базы данных прошлых игр на графике могут отображаться только последние 500 различных дат.

**Примечание:**Вертикальная полоса в 2D-виде указывает на начало периода, когда достаточно прошедших игр для надежных статистических расчетов.

### **3 Задачи пользователя**

### **3.1 Ввод данных лиги**

Данные лиги необходимы для этой программы. Он состоит из наборов команд и прошлых игр. Чем больше игр введено, тем точнее рассчитываются рейтинги, тоталы (т.е. вклады в тотал) и коэффициенты. Команды и игры заносятся в таблицы команд и игр соответственно (см. Пользовательский интерфейс). Пары играющих команд (календари) в таблице коэффициентов также являются частью данных лиги.

### · **Команды и таблица команд**

Использовать меню**Команды**для редактирования таблицы команд. Столбцы**Рейтинг**,**В итоге**,**Атака**и**Защита**доступны для редактирования, если опция*Ручной ввод оценок/суммы*включен. Обычно нет необходимости вводить рейтинги и итоги вручную. Они рассчитываются автоматически при наличии достаточного количества игр для статистического анализа. В таблицу команд можно ввести не более 1024 команд.

Штрафные очки для определенной команды вводятся целыми положительными числами с помощью меню.**Команды**® **Штрафные баллы**. Они вычитаются из нормально рассчитанных баллов, и, таким образом, исправленные баллы выделяются красным цветом.

### · **Игры и игровой стол**

Использовать пункт меню**Игры**редактировать таблицу игр. Все столбцы доступны для редактирования:**Дата**,**Время**,**Домашняя команда**,**Гости**,**G1**,**G2**-голы, забитые домашними и гостевыми командами,**ХТ**-счет первого тайма, и**Рем**-комментарии к той или иной игре. Ремарки (атрибуты) необязательны, они могут иметь следующие значения:**от**-через некоторое время, **нв**нейтральное место,**Ф**-первая игра в чемпионате,**с**-кубковая игра,**фр**-дружеская игра,**?**- сомнительный результат. Несколько замечаний по одной игре разделены пробелами. Последующие строки таблицы игр могут не содержать даты, если она остается прежней.

Результаты первого тайма отображаются только в футбольных лигах. Если счет любой из команд за полное время превышает 30, то счет за первое время не может быть отображен.

В**большой теннис**лиги, таблица игр имеет немного другой вид. Столбец**р**содержит окончательный или текущий результат совпадения и столбцы**1..5**содержат окончательные или текущие результаты отдельных наборов. Атрибут**гс**обозначает**большой шлем**матч, который может состоять до 5 сетов.

Помимо ручного ввода новых игр, таблицу игр можно обновлять либо через Интернет (см. Обновление лиг через Интернет), либо из файлов следующих форматов:

### 1) файлы лиги (**ЛЕА**);

2) файлы Excel (**XLS**). Столбцы на рабочем листе должны содержать те же заголовки, что и таблица игр.

3) Файлы Soccerway - только исходный код html (**НТМ**или**HTML**);

4) Устаревшие текстовые/html файлы (**УПД**) (см. Обновление данных о лиге из текстовых файлов).

Можно либо через пункт меню**Игры**®**Обновление из файла**или с помощью кнопки на панели инструментов .

Количество игр, которые можно занести в таблицу игр, не ограничено.

Для удобства пользователя есть возможность просматривать только игры и матчи между двумя выбранные команды (или все игры, сыгранные одной командой). Делается это через пункт меню**Игры**®**Посмотреть игры**.

### · **Календарь и таблица шансов**

Таблица шансов используется для указания встреч и отображения шансов - результатов вычислений. Светильники вводится либо вручную, с помощью раскрывающихся списков, либо через пункт меню**Светильники**®**Показать новые светильники**. Пользователь может захотеть ввести собственные гандикапы, итоги и баллы в редактируемых серых столбцах. **АНО**или**ЧАС**, **Общее**, и**Счет**, соответственно. Пользовательские гандикапы вводятся как отрицательное (положительное) количество мячей, вычтенных (прибавленных) к результату хозяев. Они также могут быть введены в нотации AHO, например **0 : 1,25**что то же самое, что**0 : 1¼**или**-1,25**, так же**0,5 : 0**такой же как**½ : 0**или**0,5**. Флажки в левом краю таблицы используются для указания нейтрального места проведения матча.

**Примечание:**Рекомендуется сначала подготовить таблицу команд, чтобы активировать тип-помощник при входе в игры.

**Примечание:**Нажатие**<Войти>**или двойной щелчок входит в режим редактирования в редактируемых ячейках любой таблицы.

**Примечание:**Для удобства пользователя каждая таблица имеет всплывающее меню, вызываемое щелчком правой кнопки мыши. Они идентичны пунктам меню в главном меню.

Пользователь может открыть ранее сохраненный файл лиги, нажав кнопку **Открыть**.Если файл лиги находится в**Мастер коэффициентов**каталог, его можно быстро выбрать из раскрывающегося списка файлов на панели инструментов. В этот каталог рекомендуется помещать файлы лиг. Файлы лиги имеют расширение по умолчанию**ЛЕА**. , либо выбрав пункт меню**Файл**®

Чтобы очистить все введенные данные и инициировать новую лигу, либо нажмите кнопку пункта∟ на панели инструментов или выберите меню**Файл**®**Новый**.

Чтобы сохранить данные лиги в файл для дальнейшего использования, либо нажмите на кнопку **Сохранить** или**Файл**®**Сохранить как...** или выберите пункт меню**Файл**®

### **3.2 Вычисление, просмотр, печать и экспорт коэффициентов**

Во-первых, убедитесь, что маржа прибыли равна нулю, чтобы получить справедливые шансы.

Чтобы начать вычисления, нажмите кнопку или нажмите клавишу**<F9>**.

Сначала вычисляются рейтинги и тоталы, а затем коэффициенты для всех указанных матчей. Вычисления выполняются быстро, поэтому результаты отображаются немедленно.

Вычисленные шансы представлены в таблице шансов (см. раздел Пользовательский интерфейс). Точное значение его

**10 Руководство мастера коэффициентов**

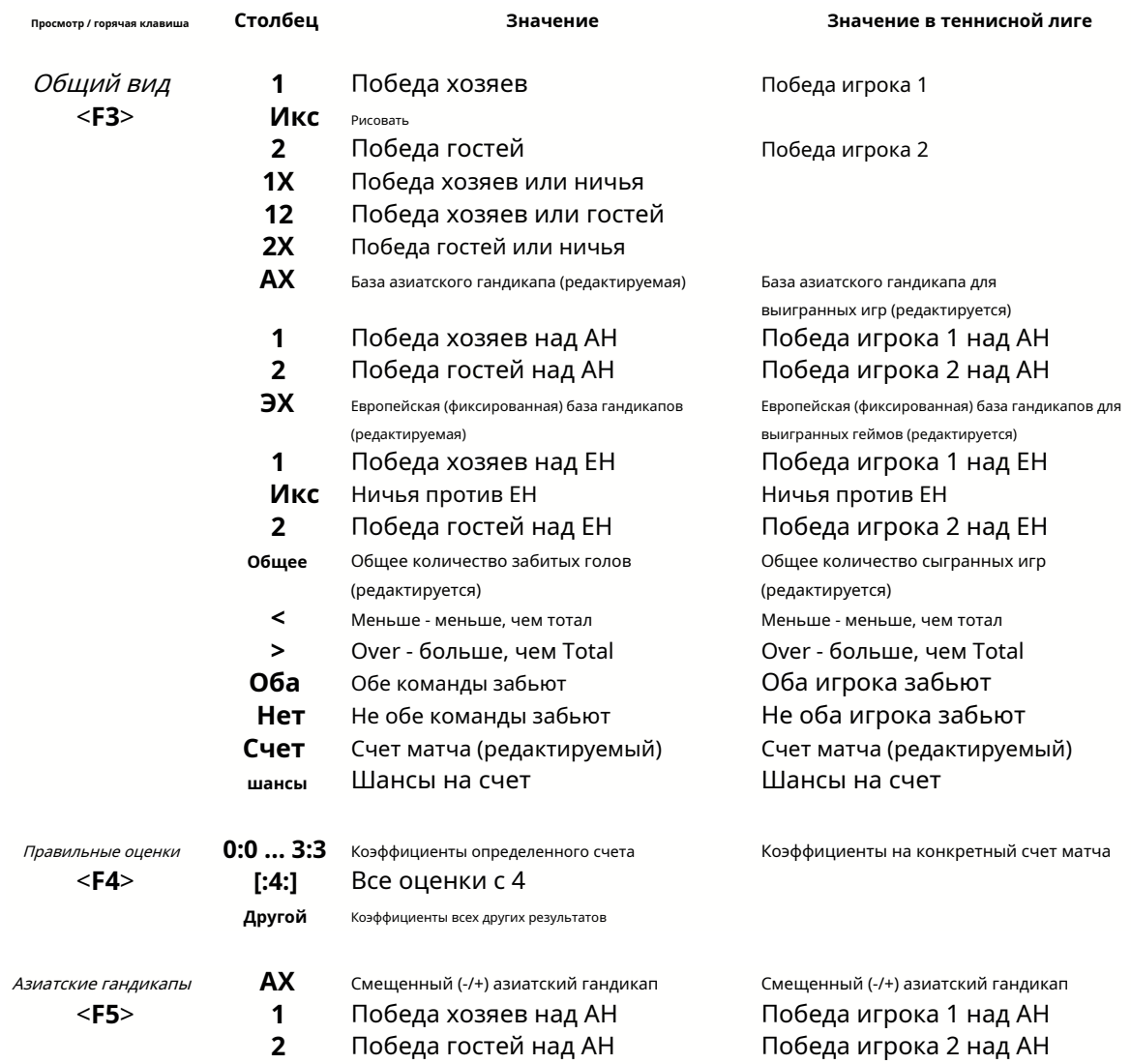

столбцы выглядит следующим образом:

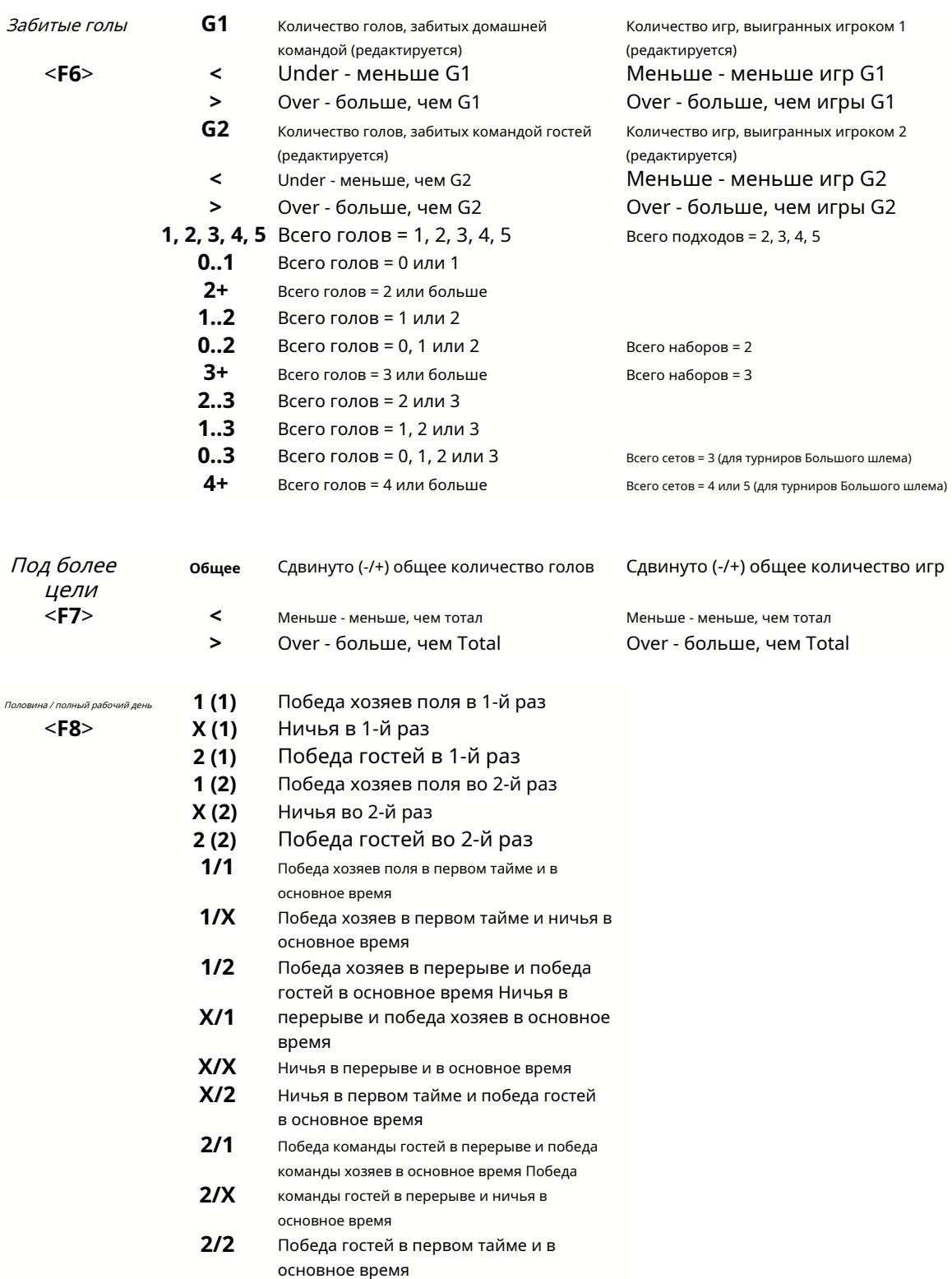

Редактируемые столбцы позволяют пользователю легко получить желаемые шансы против пользовательских гандикапов, тоталов или результатов. В ответ на нажатие**<Войти>**ключ, программа немедленно отображает новые коэффициенты.

Печать таблиц шансов осуществляется либо нажатием кнопки ●, выбрав пункт меню**Файл**®

**Распечатать шансы**, либо нажав комбинацию горячих клавиш**Ctrl-P**.

Зарегистрированные пользователи могут экспортировать сгенерированные коэффициенты и таблицы турнирной таблицы в Excel (XLS) или через запятую. файлы с разделителями (CSV). Делается это через пункт меню**Файл**®**Экспорт в файл**, либо нажав комбинацию горячих клавиш**Ctrl-Е**.

Коэффициенты для всех доступных лиг можно экспортировать в один файл Excel, выбрав пункт меню**Файл**® **Экспорт всех коэффициентов**, либо нажав комбинацию горячих клавиш**Ctrl-Alt-Е**.

Печать и экспорт коэффициентов управляется всплывающими диалоговыми окнами, где можно выбрать какие элементы должны быть отправлены на принтер или в файл. Соответствующие настройки содержатся в**Опции**® **Разное**панель тоже. Это помогает пользователю сэкономить бумагу и место на диске.

**Примечание:**Базы и тоталы азиатского гандикапа могут иметь как целое, так и дробное значение. В случае их целочисленного значения уравнивающий исход события «отменяется».

**Примечание:**Остерегайтесь последних игр в сезоне (турнире)! Некоторые команды, возможно, уже потеряли турнирную мотивацию, а другие все еще борются за первые места или что-то еще. Это может привести либо к подтасовке игры, либо к неадекватному составу команды (например, чтобы уберечь лучших игроков от возможных травм).

**Примечание:Мастер коэффициентов**вычисляет только шансы на основе производительности. При этом учитывается человеческий фактор.

### **3.3 Подача шансов в Stake Wizard**

Все справедливые шансы могут быть легко загружены в инструмент Stake Wizard с помощью любого пункта меню.**Шансы**®**Подача на ставку Wiz**, или комбинация горячих клавиш**<Ctrl-F>**или просто дважды щелкнув ячейку коэффициентов.

Чтобы включить эту функцию для определенных коэффициентов определенного события, указатель мыши должен находиться в соответствующей ячейке любой таблицы коэффициентов.

В одном файле ставок (STK) можно указать до 26 различных коэффициентов. Рекомендуется выбирать независимые события/коэффициенты для подачи на**Мастер ставок**.

Когда вариант**Опции**®**Мастер ставок**®**Автоматическая подача коэффициентов линии**включен, доступные рыночные коэффициенты передаются вместе с соответствующими справедливыми коэффициентами. В противном случае коэффициенты линии должны быть введены пользователем вручную в столбец**Линия**таблицы ставок. Чтобы сделать коэффициенты линии доступными для просмотра и кормление, нажмите клавишу**<F2>**. Чтобы сделать их доступными сразу, включите опцию**Опции**®**Интернет**® **Автоматически получать коэффициенты линии**. Последний вариант доступен только для зарегистрированных пользователей.

### **3.4 Обновление лиг через интернет**

Более 100 футбольных и хоккейных лиг, НХЛ, НФЛ, НБА, MLB, ATP и WTA могут быть легко обновлены через подключение к Интернету.

На данный момент поддерживаются футбольные лиги следующих стран: Англия, Германия, Италия, Испания, Франция, Португалия, Голландия, Бельгия, Россия, Украина, Финляндия, Шотландия, Австрия, Швеция, Норвегия, Дания, Греция, Турция, Швейцария, Ирландия, Польша, Чехия, Словакия, Сербия, Болгария, Хорватия, Словения, Румыния, Израиль, Исландия, Венгрия, США, Мексика, Аргентина, Бразилия, Австралия, Китай, Япония, Южная Корея, Чили, Кипр, Черногория, Колумбия, Перу, Индия, Вьетнам, Босния и Герцеговина. Более

лиги должны быть добавлены дальше.

Подключитесь к Интернету и начните обновлять лиги, выбрав меню**Интернет**с возможностью обновления только текущей лиги, экспресс-обновления или базового обновления всех лиг и матчей.

последний вариант можно также реализовать, нажав кнопку радара на панели инструментов. Прерванное обновление можно возобновить, начиная с последней точки.

Ход интернет-обновлений и их результаты отображаются на форме:

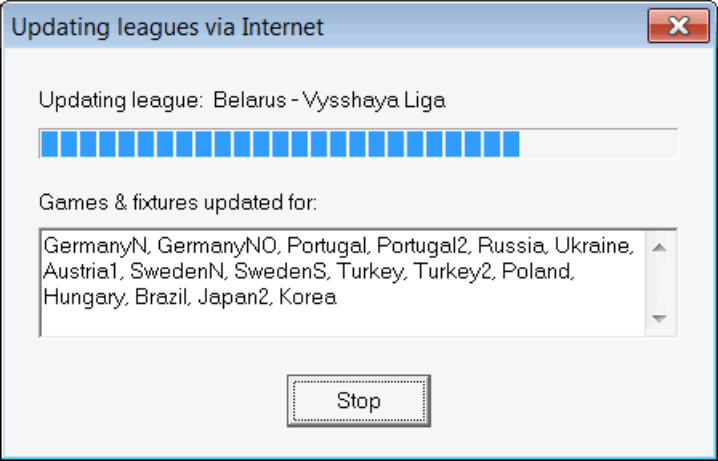

**Примечание:**Лиги обновляются ежедневно. Обновления сервера происходят примерно в полночь по Гринвичу.

**Примечание:**Последние результаты можно получить быстрее, выбрав пункт меню**Интернет**®**Экспресс-обновление**текущих/всех лиг, или запустив отображение реальных результатов/коэффициентов с помощью кнопки на панели инструментов .

### **3,5 Живые результаты и шансы**

Живые результаты и соответствующие живые коэффициенты инициируются нажатием кнопки они обновляются каждые 5 секунд. Для выполнения этой операции компьютер должен быть подключен к Интернету. на панели инструментов. После,

Живые результаты отображаются в**Таблица результатов в реальном времени**в левой части таблицы коэффициентов в основной форме. Соответствующие живые коэффициенты автоматически пересчитываются при любых изменениях в таблице результатов.

Использование любой кнопки панели инструм доступныйигры в игре в текущем виде спорта. или пункт меню**Светильники**®**Все живые игры**, можно отобразитьвсе

Живые результаты и шансы предоставляются для большинства футбольных лиг.

Также охвачены НХЛ, несколько европейских хоккейных лиг, MLB, NFL, NBA, ATP и WTA.

### **3,6 Обновление данных лиги из текстовых файлов**

Общий формат файла обновления соответствует следующей спецификации текстового файла:

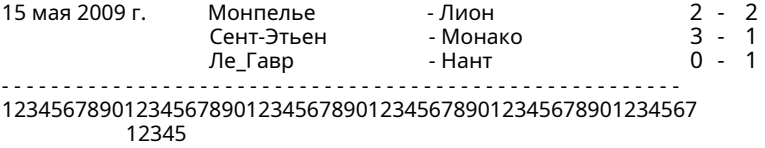

Последующие строки могут не содержать даты, если она остается прежней.

Приведенный выше формат текстового файла устарел в версии 1.80 и выше. Он сохранен для обратной совместимости. В частности, допускается использование только 15 символов в названиях команд.

### **3,7 Переименование многих команд**

Использование пункта меню**Команды**®**Переименовать много команд**, можно переименовать сразу много команд в соответствии с правилами переименования в текстовом файле. Текстовый файл должен содержать правила переименования в виде следующих строк:

New team1 name="Старое team1 name1";"Старое team1 name2";... New team2 name="Старое team2 name1";"Старое team2 name2";... New team3 name="Старое team3 name1";"Old команда3 имя2";...

и так далее.

Имя текстового файла**Переименовать.ren**по умолчанию. При выборе этой команды пользователю предлагается изменить имя текстового файла, если это необходимо.

Область действия переименовываемого файла распространяется на все верхние папки по отношению к каталогу программы.**\Оддсвиз\** если они не содержат другие файлы переименования. Например, переименование команд в файле лиги **\Oddswiz\Австрия\Бундеслига\2021.lea**будет подчиняться правилам переименования**\ Oddswiz\Австрия\Rename.ren**хотя папка**\Оддсвиз\**также содержит другой файл**Переименовать.ren**.

Эта функция упрощает связь данных с инструментом**Извлекатель данных**которые могут предлагать одни и те же команды, но с принципиально разными названиями.

### **3,8 Если вы букмекер**

Настройка параметра**Рентабельность**до значения от 10 до 20% позволяет пользователю генерировать коэффициенты букмекерской конторы (цены). Обычно они округляются до 0,05.

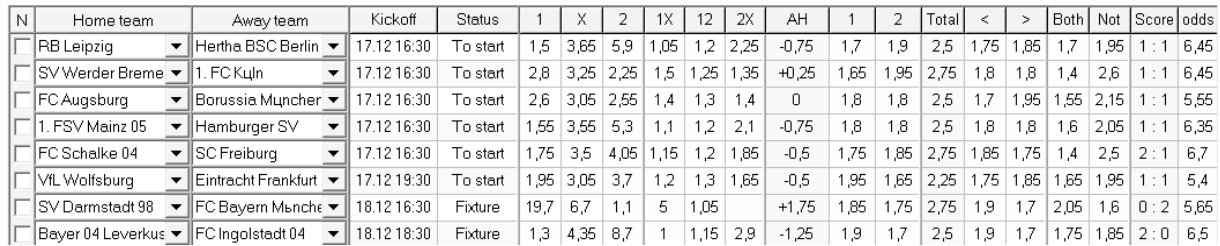

Типичные округленные коэффициенты линии, сгенерированные**Мастер коэффициентов**может выглядеть так:

Экспорт таких коэффициентов для всех лиг может привести к созданию огромного файла Excel, содержащего до 120 страниц для печати, содержащих более 50 000 различных коэффициентов практически на любой вкус. Возможность экспорта доступна только для зарегистрированных пользователей.

**Примечание:**Коэффициенты линии, сгенерированные**Мастер коэффициентов**таким образом, могут отличаться от рыночных значений, в частности из-за того, что фактические объемы ставок на определенные события не учитываются. Это хорошая идея для настоящего букмекера.**Мастер коэффициентов**в качестве консультативного инструмента, например, для исправлениясредние рыночные шансыв направлении, указанном программой.

### **4 Опции**

Форма опций активируется пунктом меню**Опции**.

Он имеет пять вкладок:**Общий**,**Текущая лига**,**Интернет**,**Мастер ставок**, и**Разное**.

Первые две вкладки,**Общий**и**Текущая лига**(напримерШотландия) имеют идентичные наборы доступных опций лиги.**Общий** параметры используются в качестве начальных параметров для новых лиг и для хранения значений по умолчанию для лиг с помощью параметраИспользуйте общие параметры. Все опции во вкладке**Текущая лига**зависят от лиги.

**Интернет**вкладка имеет некоторые параметры Интернета.

**Мастер ставок**на вкладке отображаются параметры, доступные в**Мастер ставок**инструмент для ставок.

**Разное**Вкладка содержит некоторые настройки печати и экспорта.

### **4.1 Текущие параметры лиги**

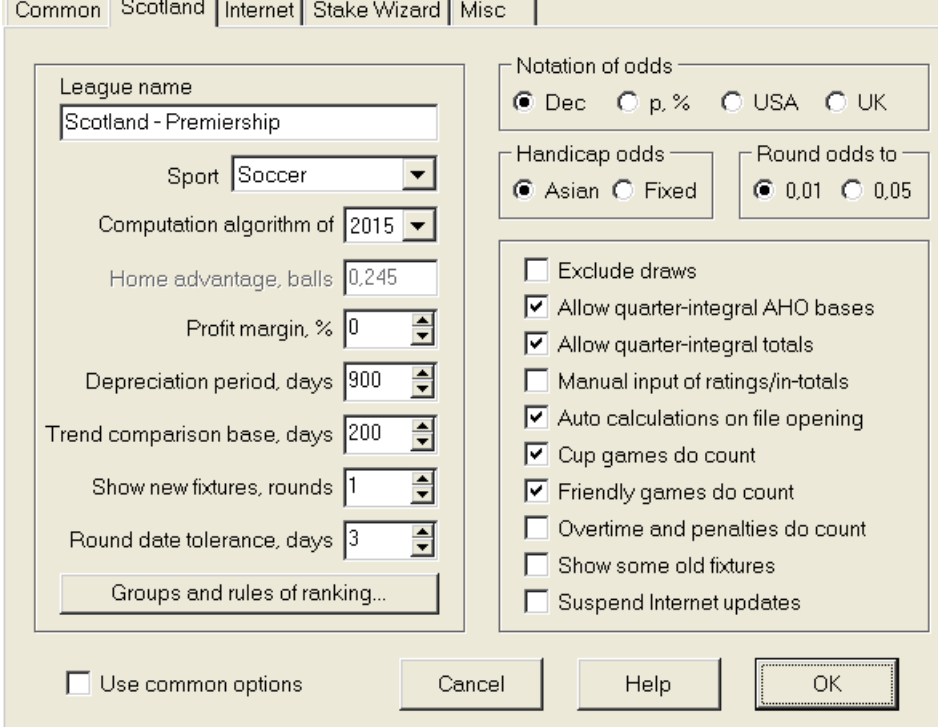

### · **Название лиги**

Правильное название лиги. Название лиги отображается на различных бланках и печатных материалах.

### · **Спорт**

Доступные виды спорта: футбол, хоккей, бейсбол, американский футбол, регби и баскетбол. Важно указать правильный вид спорта для данной лиги, так как это влияет на то, как программа интерпретирует данные лиги.

### · **Алгоритм расчета**

Новый алгоритм вычислений (2015 г.) оптимизирует производительность по новому надежному критерию энтропии успешных вероятностей. Рекомендуется установить последний алгоритм расчета.

### · **Преимущество хозяев, мячи**

Когда вариантРучной ввод оценок/суммы(см. ниже), пользователь должен ввести здесь среднее домашнее преимущество для данной лиги в мячах. Типичное домашнее преимущество составляет около 0,5 мяча в футбольной лиге.

#### · **Рентабельность, %**

Установите маржу прибыли на ноль, чтобы генерировать справедливые коэффициенты, и на 10-20%, чтобы генерировать коэффициенты букмекерской линии. Эта опция также допускает отрицательные значения для специальных целей.

### · **Амортизационный период, дней**

Программа использует прошлые игры для статистической оценки рейтингов и тоталов. Новые игры ценятся выше, чем старые. Прошлые игры полностью игнорируются, если они старше срока амортизации. Типичный период амортизации составляет около 900 дней в футбольных лигах. Можно установить фиксированную дату начала амортизационного периода, чтобы его продолжительность постепенно увеличивалась. Переключите эти режимы, дважды щелкнув элемент управления периодом амортизации.

### · **База сравнения трендов, дней**

Период сравнения для расчета трендов. Более короткий период может не отражать долгосрочные тенденции, и наоборот. Значение по умолчанию 200 дней.

### · **Показать новые приспособления, раунды**

Количество раундов будущих игр, которые будут использоваться в качестве приспособлений. Светильники берутся из файлов лиги, обновляемых через Интернет.

### · **Допуск на круглую дату, дней**

Когда из файла лиги поступают новые данные, это значение используется для определения диапазона дат одного раунда. Например, в футбольной лиге раунд может начаться в пятницу, а последняя игра состоится в понедельник.

#### · **Группы и правила ранжирования...**

Нажатие этой кнопки открывает панель Группы и правила ранжирования. Определите группы и введите правила ранжирования команд для конкретных лиг.

### · **Обозначение шансов**

Существует четыре доступных обозначения шансов: десятичная дробь, процент вероятности, США и Великобритания. Нотация Великобритании не рекомендуется для получения справедливых коэффициентов, поскольку последние требуют большей точности.

#### · **Гандикап шансы**

Используйте эту опцию, чтобы указать тип коэффициента гандикапа: азиатский или фиксированный. Азиатские коэффициенты (AHO) могут иметь целые, полуцелые или четвертьцелые гандикапы без ничьих. Если исход матча уравнивает целочисленную фору АНО, то такое событие «отменяется». Коэффициенты фиксированного гандикапа (1 X 2) аналогичны фиксированным коэффициентам и равны им, если база гандикапа равна нулю.

### · **Раунд шансы на**

Когда коэффициенты линии должны быть сгенерированы, рекомендуется округлить их до 0,05 в десятичной системе счисления (или до 5 в системе счисления США). Справедливые шансы обычно требуют большей точности для оценки возможных ставок.

#### · **Исключить розыгрыши**

В некоторых видах спорта может не быть ничьей в результате игры. В таких случаях подсчет ничьих не имеет смысла, и поэтому они исключаются из любых коэффициентов при выборе этой опции.

#### · **Разрешить четвертьцелые основания AHO**

Эта опция позволяет генерировать четвертьинтегральные базы азиатских гандикапов, такие как**0 : ¼**,**0 : ¾**и т.д., кроме интеграла (например,**0 : 1**) и полуцелые (например,**½ : 0**) базы.

### · **Разрешить четвертьинтегральные итоги**

Если этот флажок установлен, программа будет генерировать четвертьинтегральные суммы (например,**2,25**) в дополнение к интегралу (например,**3**) и полуцелые (например,**2,5**) значений, стремящихся к максимальному балансу между недо- и перевесом. В противном случае будут генерироваться только целые и полуцелые суммы.

### · **Ручной ввод оценок/суммы**

Обычно нет необходимости вводить рейтинги и тоталы вручную, если игр достаточно для статистического анализа. Однако иногда пользователь может захотеть отредактировать вычисленные значения в соответствии со своим опытом, знанием травм, мотивацией и т. д. Не рекомендуется использовать ручной ввод вместе с алгоритмом вычисления 2006 года.

#### · **Автоматические расчеты при открытии файла**

Установите этот флажок, чтобы все вычисления выполнялись автоматически при открытии (или выборе из списка файлов) другого файла лиги. Снимите флажок, если вы планируете использовать текущую лигу только как базу данных прошлых игр.

· **Кубковые игры засчитываются**

Кубковые игры принято рассматривать как полноценные игры, вносящие вклад в рейтинги и тоталы. Те, кто считает иначе, могут снять этот флажок, чтобы игры, отмеченные**с**в поле Rem в статистических расчетах не учитывались.

### · **Товарищеские игры засчитываются**

Товарищеские игры с атрибутом**фр**в поле Rem учитываются по половинному весу. Снимите этот флажок, чтобы полностью игнорировать товарищеские игры при статистических вычислениях.

### · **Овертайм засчитывается**

В некоторых видах спорта, таких как хоккей с шайбой, важны сверхурочные. Эта опция используется для специальной обработки игр, отмеченных**от**в поле Rem таблицы игр.

#### · **Покажите некоторые старые приспособления**

Вызывает отображение некоторых старых светильников при выборе**Светильники**®**Показать новые светильники**. Обычно отображается предыдущий раунд игр. Поведение этой опции зависит от настройки**Допуск круглой даты**.

#### · **Приостановить интернет-обновления**

Некоторые лиги могут быть не интересны конкретному пользователю. Установка этого флажка отключает обновления Интернета для текущей лиги и, таким образом, экономит общее время онлайн.

#### · **Используйте общие параметры**

Рекомендуется указать параметры для большинства лиг в**Общий**и сделайте так, чтобы они использовались определенной лигой, просто установив этот флажок.

### **4.2 Группы и правила ранжирования**

Панель**Группы и правила ранжирования**активируется либо из панелей Опции, Таблица, либо из инструмента Анализ турнира.

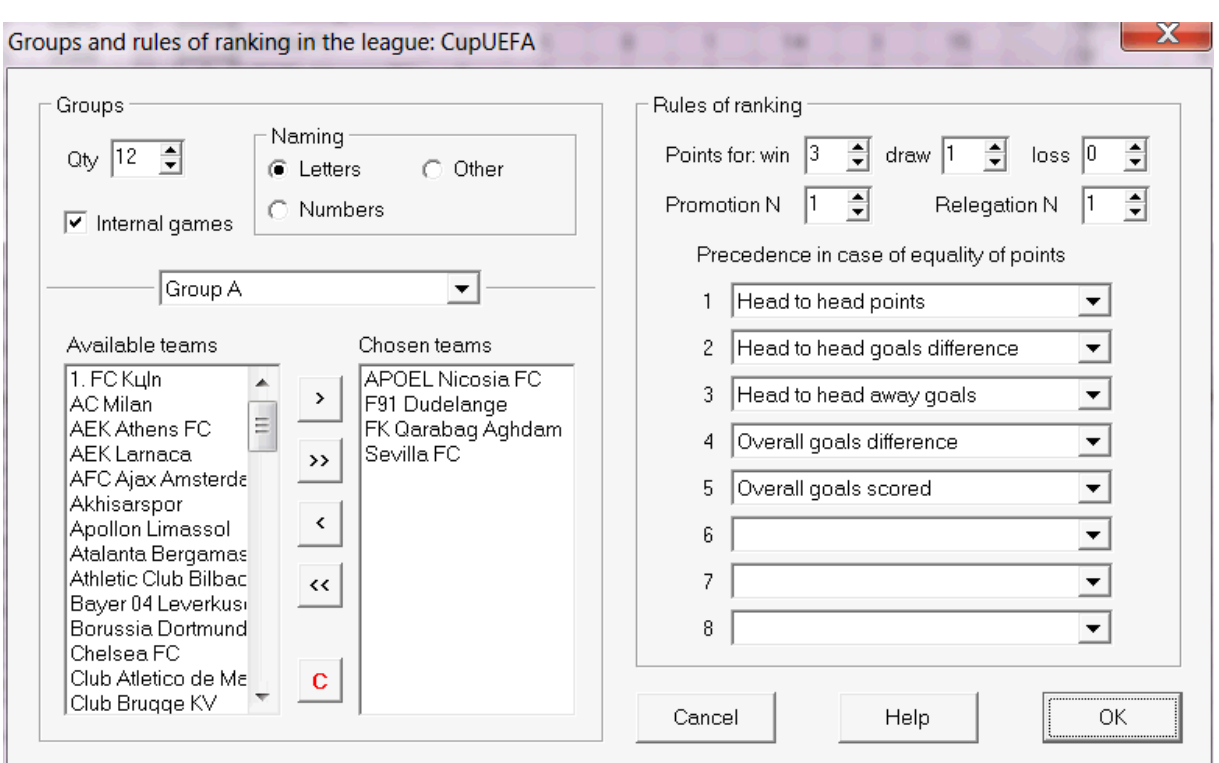

Определите группы и введите здесь специфические для лиги правила ранжирования команд, т.е. приоритет в случае равенства очков между двумя или более командами. Эти настройки влияют на дальнейшие расчеты турнирной таблицы и результаты анализа турнира.

Можно определить до 26 групп. Команды, принадлежащие к одной группе, не могут быть включены в другую. Группы могут иметь литерал (**А**,**Б**,**С**,...), цифра (**1**,**2**,**3**,...) или любое другое наименование.

Установите флажок**Внутренние игры**если учитываются только игры между командами, принадлежащими к одной группе.

Чтобы отключить группировку, уменьшите количество групп до 0.

Правила ранжирования определяют порядок приоритетов между двумя или более командами с равным количеством очков. Типичные правила ранжирования для большинства европейских футбольных лиг следующие:

- 1. Общая разница голов
- 2. Общее количество забитых голов
- 3. Личное количество очков
- 4. Разница голов в личных встречах

Кроме того, пользователь может определить количество лучших команд, которые будут переведены в высшую лигу, и количество худших команд, которые будут переведены в более низкую лигу.

### **4.3 Настройки интернета**

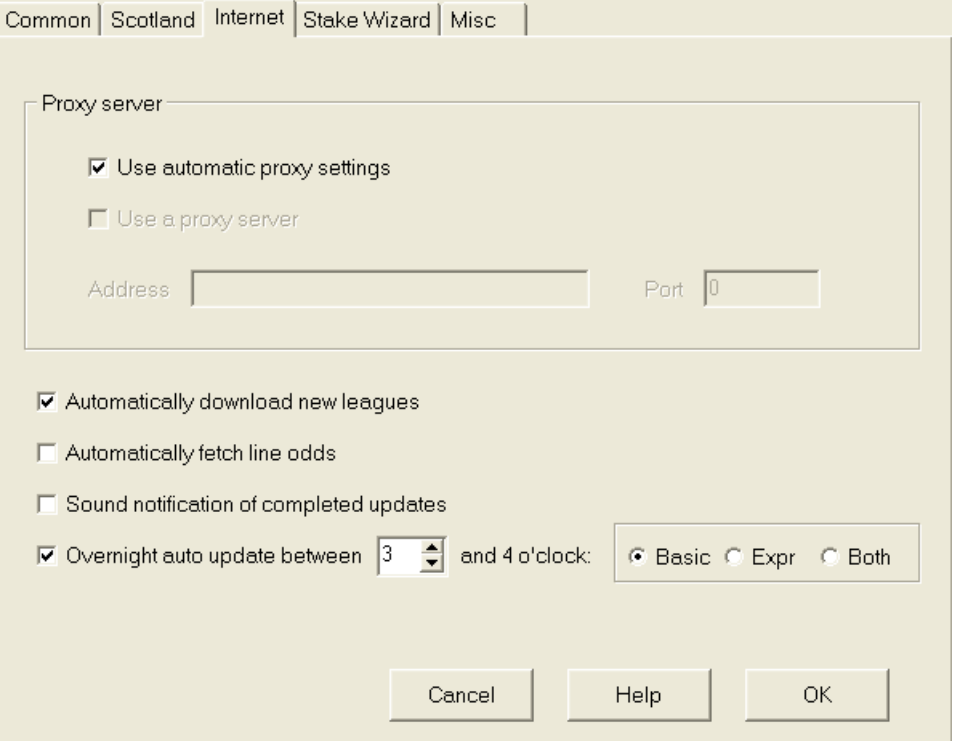

### · **Прокси-сервер**

Рекомендуется установить флажок**Использовать автоматические настройки прокси**чтобы включить автоматическую настройку прокси. В большинстве случаев программа правильно определяет параметры прокси-сервера и нужно ли вообще использовать проксисервер.

Если программа не может определить правильные параметры прокси-сервера, снимите флажок**Использовать автоматические настройки прокси**. Установите флажок**Используйте прокси-сервер**, указать прокси**Адрес**и**Порт**если прокси нужен. Как правило, если вам удается обновлять лиги через Интернет без прокси, то, вероятно, прокси не нужен.

Обычно эти значения соответствуют настройкам прокси-сервера локальной сети Internet Explorer:

**Интернет-проводник**®**Инструменты**®**Настройки интернета**®**Соединения**®**настройки локальной сети.**

Если вам это не удастся, проконсультируйтесь с вашим интернет-провайдером или администратором локальной сети о правильных значениях прокси.

### · **Автоматически загружать новые лиги**

Установите этот флажок, чтобы новые лиги, время от времени появляющиеся на сервере, загружались автоматически.

#### · **Автоматически получать коэффициенты линии**

Установите этот флажок, чтобы автоматически получать коэффициенты линии с сервера.

### · **Звуковые уведомления о завершенных обновлениях**

Включает мелодию по окончании обновления.

· **Ночное автоматическое обновление**

Включает ночные автоматические обновления всех лиг, либо базовых, либо экспресс, либо и тех, и других.

### **4.4 Параметры мастера ставок**

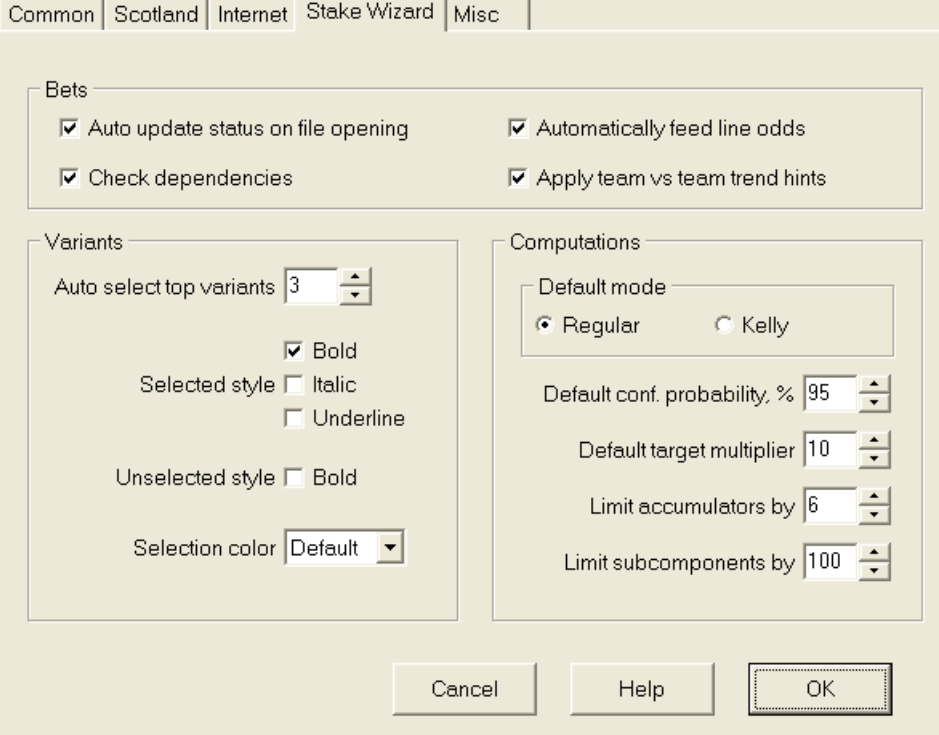

### Пари

### · **Статус автообновления при открытии файла**

Установите этот флажок, чтобы статус выбранных ставок обновлялся автоматически при открытии (или выборе из списка файлов) другого файла ставок.

### · **Проверить зависимости**

Взаимозависимые ставки (т.е. ставки на одно и то же событие) не могут быть включены в экспрессы (экспрессы и т.п.). Выберите этот параметр, чтобы предотвратить**Мастер ставок**от генерации запрещенных вариантов ставок.

### · **Автоматическая подача коэффициентов линии**

Включает автоматическую подачу доступных коэффициентов линии вместе с честными коэффициентами в**Волшебник кола**таблица ставок. Это имеет смысл, когда пользователь собирается делать ставки с помощью**bwin.com**.

### · **Применяйте подсказки тренда «команда против команды»**

Установите этот флажок, чтобы применять подсказки по проверке тенденций путем окрашивания ячеек шансов (ярлык**F10**). Шансы с неблагоприятной динамикой будут окрашены в фиолетовый цвет. Попытка скормить эти шансы**Мастер ставок**будет сопровождаться предупреждающим сообщением.

### Варианты

### • Автоматический выбор лучших вариантов

По завершении расчетов можно автоматически выбрать несколько вариантов топ-ставки, выбрав соответствующий номер. Выбранные варианты отображаются в формеотчеты.

### • Стили выделения

Используя эти параметры, пользователь может настроить внешний вид выбранных и невыбранных вариантов ставок в таблице вариантов.

### Вычисления

### • Режим по умолчанию

Режим вычислений по умолчанию определяет режим вновь создаваемых файлов разбивки. Фактический режим вычислений можно установить на панели управления наМастер ставокосновная форма. С использованиемОбычныйрежим предпочтительнее.

### • Доверительная вероятность дефолта, %

Доверительная вероятность — это вероятность достижения целевого фонда в равномерной последовательности Нраунды ставок. Рекомендуемое значение по умолчанию - 95%.

### • Целевой множитель по умолчанию

Целевой мультипликатор равен отношению (Целевой фонд)/(Доступный фонд). Целевой фонд вновь созданных файлов ставок рассчитывается в соответствии с этим значением и последним доступным фондом пользователя (банкроллом). Рекомендуемое значение -100.

#### • Ограничить аккумуляторы на

Эта опция позволяет пользователю ограничить аккумуляторы указанным количеством обычных ставок. При ограничении аккумуляторов, например, до 2, Мастер ставокгенерирует варианты ставок, такие какА, Б, С, АБ, переменный ток, до н.э, АВ+С, АВ+ВС+АСи др., но неазбука. Рекомендуемое значение 6.

### • Ограничить подкомпоненты на

Количество подкомпонентов в сложной ставке равно 2+1, когда ограничения не наложены (Hколичество выбранных независимых событий). Из практических соображений он не может быть слишком большим. Рекомендуемое значение - 100. Максимально допустимое значение - 4095.

### **4,5 Разные варианты**

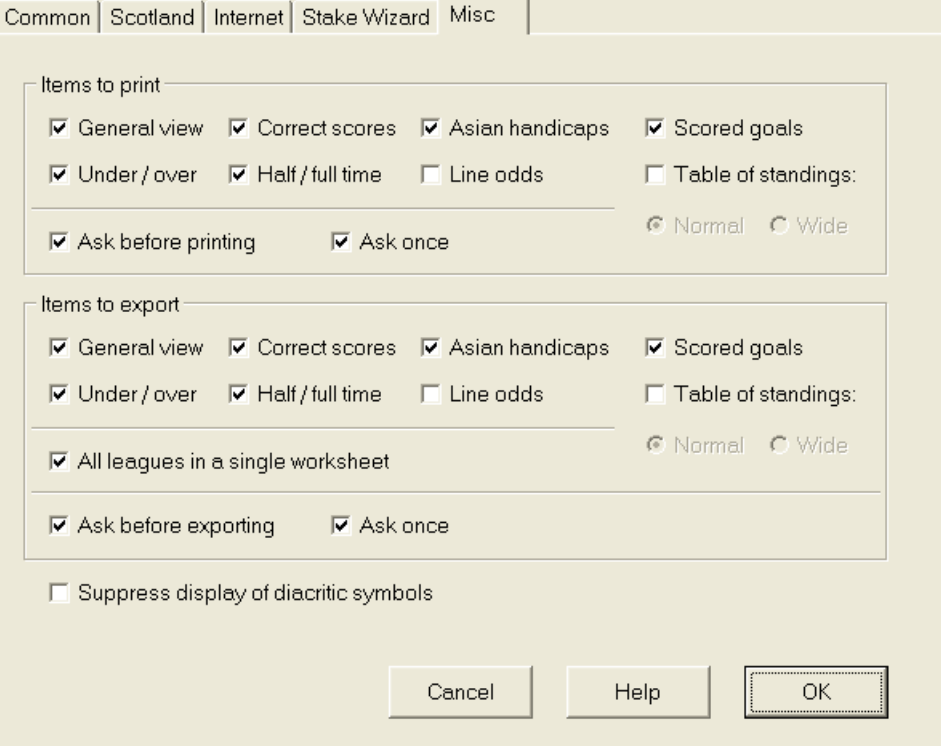

#### · **Элементы для печати**

Установите соответствующие флажки, чтобы выбрать, какие представления коэффициентов следует распечатать. Пользователя может не интересовать все разнообразие генерируемых коэффициентов, а эта опция помогает сэкономить бумагу.

### · **Товары для экспорта**

Установите соответствующие флажки, чтобы выбрать, какие представления коэффициентов следует экспортировать в файл Excel (XLS) или файл с разделителями-запятыми (CSV). Пользователя может не интересовать все разнообразие генерируемых коэффициентов, а эта опция помогает сэкономить место на диске за счет создания файлов меньшего размера.

Кроме того, два других флажка**Спроси прежде...**и**Спросите один раз**можно использовать для управления поведением всплывающих диалоговых окон, появляющихся перед печатью и экспортом.

### · **Подавить отображение диакритических знаков**

Установите этот флажок, чтобы запретить отображение диакритических знаков в названиях команд. Эти символы обычно некорректно отображаются в нелатинских локалях (например, китайской, кириллице и т. д.) и могут испортить нормальный вид программы. Опция требует перезапуска программы для вступления в силу.

#### 5 Инструменты

#### $5.1$ Конвертер шансов

Конвертер коэффициентов активируется либо выбором пункта меню Инструменты® Конвертер шансовили нажав кнопку на панелий иструментов.

#### • Основная панель

Шансы преобразуются между четырьмя доступными обозначениями: десятичное число, процент вероятности, США и Великобритания. Вводить коэффициенты можно с помощью клавиатуры или мыши:

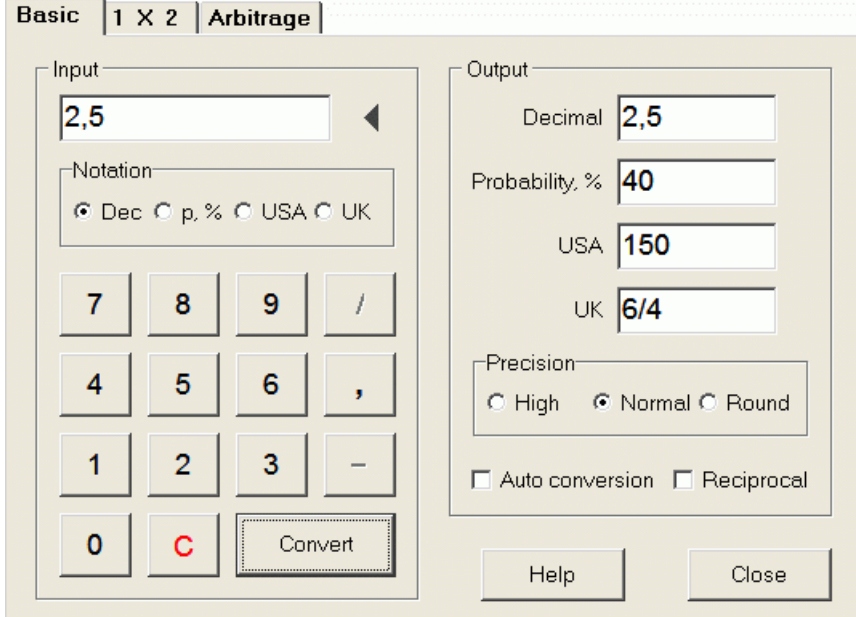

Допустимые диапазоны входных коэффициентов следующие:

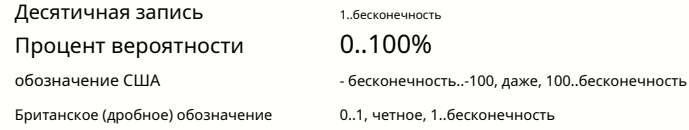

В зависимости от конкретных потребностей пользователь может выбрать один из трех уровней точности вывода: высокая, нормальная и округленная.

.<br>Тем, кто не хочет нажимать кнопку Конвертировать, можете использовать функцию автоматического преобразования, установив флажок Автоматическое преобразование.

Можно просмотреть обратное значение полученных коэффициентов, установив флажоквзаимный. Обратная величина рассчитывается как дополнение к 100% вероятности данного события.

### $\cdot$  1 х 2 панели

Фиксированные коэффициенты 1Х2 (коэффициенты) преобразуются здесь в азиатские гандикапы, тотал голов и правильные результаты. Кроме того, конвертер рассчитывает фактическую норму прибыли или использует заданное пользователем значение.

**Iductions** 

25

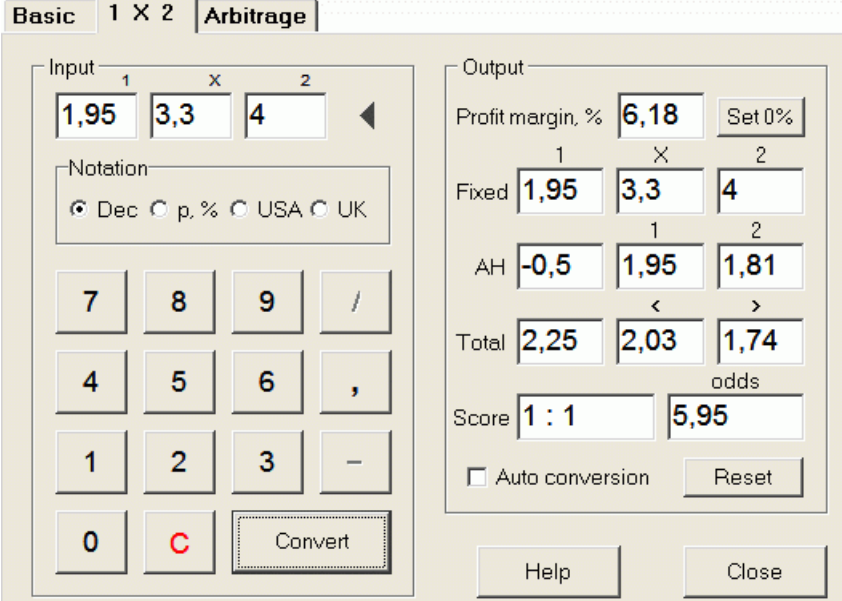

Пользователь может определить любую прибыль в редактируемом поле ввода, а затем рассчитать соответствующие фиксированные коэффициенты, азиатские гандикапы, общее количество голов и правильные результаты, нажав кнопку. Конвертировать. Нажатие кнопки Установить 0%быстро устанавливает размер прибыли на ноль и отображает справедливые шансы.

База АНО, общая база голов и наиболее вероятный правильный счет также отображаются в редактируемых полях. Пользователь может указать любое значение АНО, общее количество голов и правильный счет, а также рассчитать соответствующие коэффициенты, нажав кнопку Конвертироватьили нажав<Войти>.

Нажатие кнопкиСброс настроекотбрасывает пользовательские базы и возвращает все к автоматическим значениям.

Примечание:В принципе, обратный перевод азиатских гандикапов в фиксированные коэффициенты возможен при условии, что также известны коэффициенты тотала.

### • Панель арбитража

Арбитражные ставки (также известные как*вилка*или*спор*) — это безрисковая возможность получить гарантированную прибыль на конкретном спортивном событии или рынке ставок. Он использует разницу в коэффициентах, предлагаемых рядом букмекерских контор, обычно двумя или тремя.

Арбитраж возможен при коэффициентах L1, L2,..., Lкна взаимоисключающих кисходы одного и того же события удовлетворяют простому критерию (в десятичной системе счисления): P = 1/L1 + 1/L2 + ... + 1/Lk < 1. Маржа прибыли гипотетического букмекера в % определяется как 100\*(1 - 1/P), и обычно должен быть отрицательным. Индивидуальные ставки на исходы 1, 2,... рассчитываются как А / Р / L1, А / Р / L2 и т. д., где А — сумма инвестиции. Затем рассчитывается ожидаемая прибыль игрока как A\*(1 / P - 1), и обычно она должна быть положительной.

Все эти расчеты для двух-трех исходов выполняются наАрбитражпанель, нажав на кнопку Конвертироватьили нажав<Войти>:

```
Basic | 1 X 2 Arbitrage
```
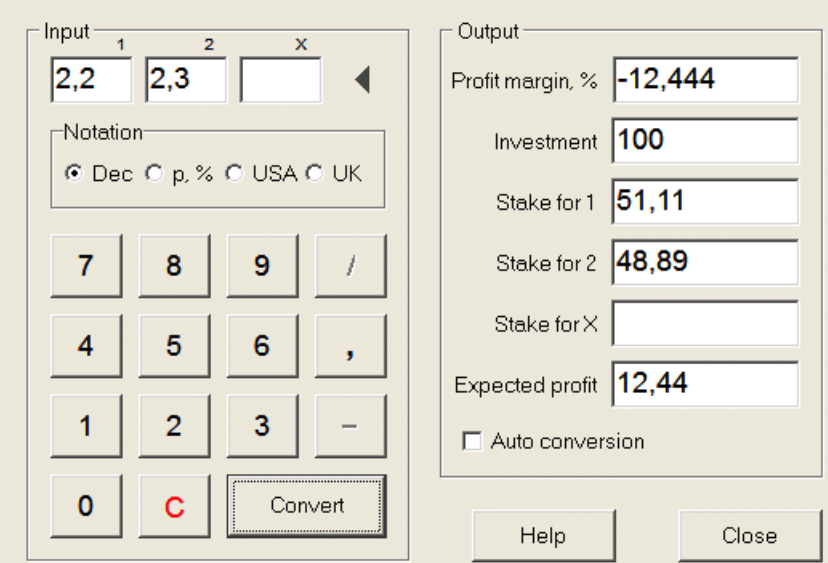

Под первыми двумя исходами (1, 2) обычно принимают победу той или иной команды в матче (ставка без ничьи) или событие типа*Да/Нет*. Только для двух исходов третье редактируемое поле должно оставаться пустым. Третий исход (X) является необязательным и считается ничьей для фиксированных коэффициентов типа 1-х-2.

**Примечание:**В случае невыполнения критерия арбитража ожидаемая прибыль отрицательна и выделяется красным, а программа подает звуковой сигнал.

### **5.2 Мастер ставок 4**

Инструмент**Мастер ставок**генерирует оптимальную стратегию ставок и, таким образом, помогает перестать тратить деньги на ставки вслепую. Используя расширенный вероятностный анализ, он напрямую указывает игроку, какой вариант ставок предпочтительнее, а также о конкретном распределении средств для ставок.

Активируется либо выбором пункта меню**Инструменты**®**Мастер ставок**или нажав панель кнопок.

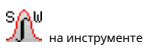

Подробную информацию об этом мощном инструменте можно найти в руководстве Chapter Stake Wizard.

### **5.3 Анализ турнира**

Инструмент анализа турниров решает следующие задачи:

- · Вычисляет шансы (вероятности) каждой команды оказаться на определенном месте после завершения запланированных игр;
- · Вычисляет наиболее вероятный сценарий для каждой возможной пары «команда vs место»;
- · Вычисляет гипотетическую таблицу позиций для наиболее вероятных сценариев.
- · Вычисляет таблицу очков для прошлых игр турнира.

Активируется либо выбором пункта меню**Инструменты**®**Анализ турнира**или нажав кнопку на панели инструментов.

**Инструменты 27**

Чтобы начать анализ, нажмите кнопку , нажмите клавишу <**F9**> или выберите пункт меню**Бег**®**Начинать**.

Время вычислений зависит от количества запланированных игр как степень 3 и, таким образом, может быть огромным. Однако у пользователя есть возможность выбирать между скоростью расчета и желаемой скоростью. точность с помощью трекового контроля **под пара на панели инструментов.** Чтобы остановить длительные вычисления, либо нажмите кнопку , нажмите клавишу <**F10**> или выберите пункт меню**Бег**®**Стоп**.

#### · **Таблица шансов**

### Рассчитанные шансы представлены в таблице шансов:

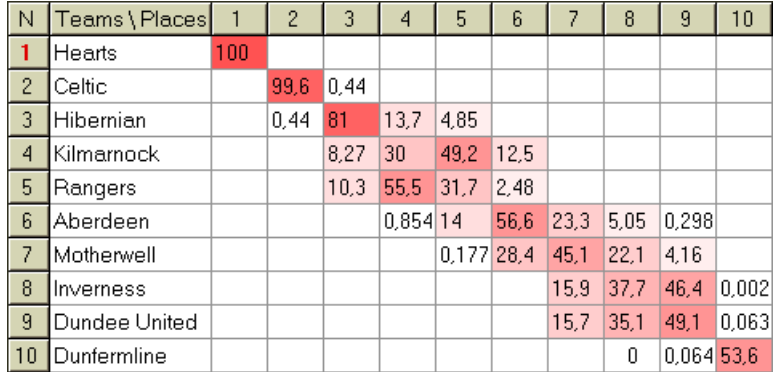

Цветные ячейки представляют возможные пары «команда против места». Чем темнее цвет, тем больше шансов у команды занять место.

Есть четыре доступных обозначения цифр в таблице шансов: десятичная, вероятность %, США и Великобритания. Вероятности используются по умолчанию. Сумма вероятностей в каждом столбце и в каждой строке равна 100%.

Обозначения можно легко переключать, щелкнув пункт меню**Шансы**®**Обозначение**, или с помощью всплывающего меню.

Щелчок мышью по любой цветной ячейке таблицы шансов вызывает немедленный ответ в двух других таблицах: таблице игр и таблице гипотетического положения.

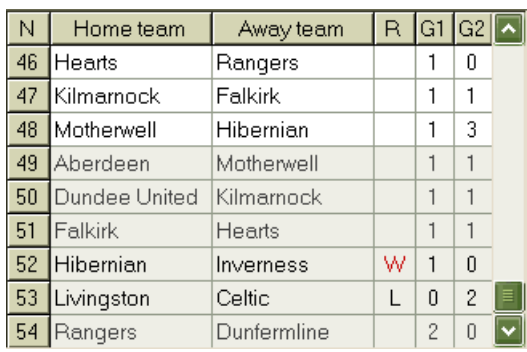

### · **Игровой стол и сценарии**

Таблица игр содержит все сыгранные и некоторые запланированные игры текущего турнира. Они соответствуют всем играм в таблице игр основного**Мастер коэффициентов**ширма без чашки(**с**) и не старше первой партии турнира (обозначается**Ф**). Запланированные игры имеют светло-серый фон, чтобы их можно было отличить от других. Столбец**р** отображает наиболее вероятный сценарий для выбранной пары**команда против места**используя следующий набор символов:

- Вт победа хозяев поля
- л победа команды гостей
- Д рисовать
- Вт победа хозяев поля с разницей мячей n
- Ln победа команды гостей с разницей мячей n
- С определенный счет

Столбцы**G1**,**G2**представляют фактические результаты прошлых игр и наиболее вероятные результаты запланированных игр. Счет некоторых запланированных игр обусловлен сценарием. Например, в то время как наиболее вероятный счет в какой-либо игре равен**1:0**, принимая участие в сценарии, так как «ничья» дает наиболее вероятный счет в этой игре, например**1:1**. Запланированные игры, не включенные в сценарий, выделены серым цветом.

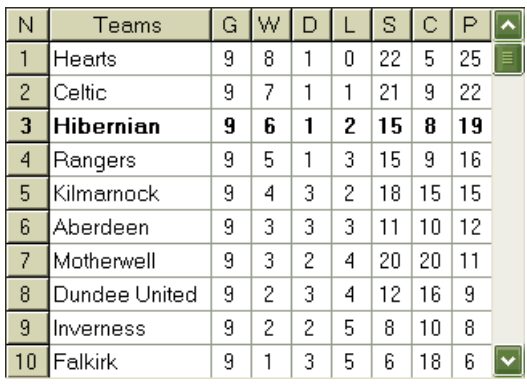

· **Гипотетическая таблица турнирной таблицы**

В этой таблице показаны гипотетические расклады для наиболее вероятного сценария выбранной пары.**команда против места**(например Хиберниан на 3-м месте). Столбцы**грамм**,**Вт**,**Д**,**л**,**С**,**С**,**п**обозначают общее количество: сыгранных игр, побед, ничьих, поражений, забитых голов, забитых (пропущенных) голов и очков соответственно.

### · **Таблица баллов**

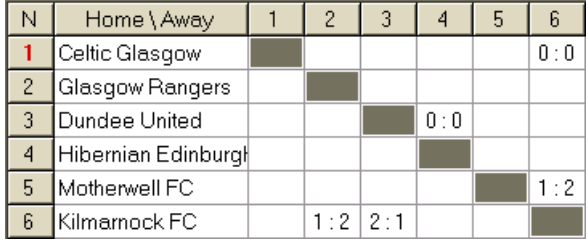

Таблицу результатов можно отобразить либо с помощью пункта меню**Стол**®**Таблица очков**, или нажав клавишу <**F3**>. В этой таблице отображаются результаты прошлых игр турнира. Пользователь может вернуться к таблице шансов, нажав клавишу <**F2**>.

**Примечание:**Обе таблицы шансов и результатов могут быть экспортированы в файл Excel (XLS) с помощью пункта меню.**Стол**® **Экспорт таблицы**.

**Примечание:**Инструмент анализа турниров имеет следующие ограничения на входные данные:

**Инструменты 29**

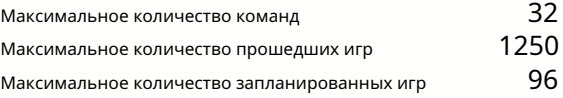

### **5.4 Извлекатель данных**

**Извлекатель данных**это утилита, которая ищет в Интернете веб-источники и извлекает спортивные результаты и приспособления для футбола, хоккея с шайбой, баскетбола, бейсбола, союза регби, американского футбола, гандбола и волейбола. Он охватывает большое количество чемпионатов и других соревнований. Несколько опций позволяют получить как последние, так и полные результаты, снабжать игры некоторыми атрибутами, автоматически переименовывать команды и сохранять данные в формате лиги (LEA). Простой и интуитивно понятный интерфейс позволяет легко получать и сохранять большие массивы данных очень быстро.

Инструмент**Извлекатель данных**активируется либо через пункт меню**Инструменты**®**Извлекатель данных**или с помощью кнопки панели инструментов.

**Примечание:**Все**Извлекатель данных**функции доступны только в полной (зарегистрированной) версии.

**Примечание:**При сохранении данных с**Переименовать**вариант,**Извлекатель данных**использует те же правила и файлы, которые описаны в разделе Переименование многих команд.

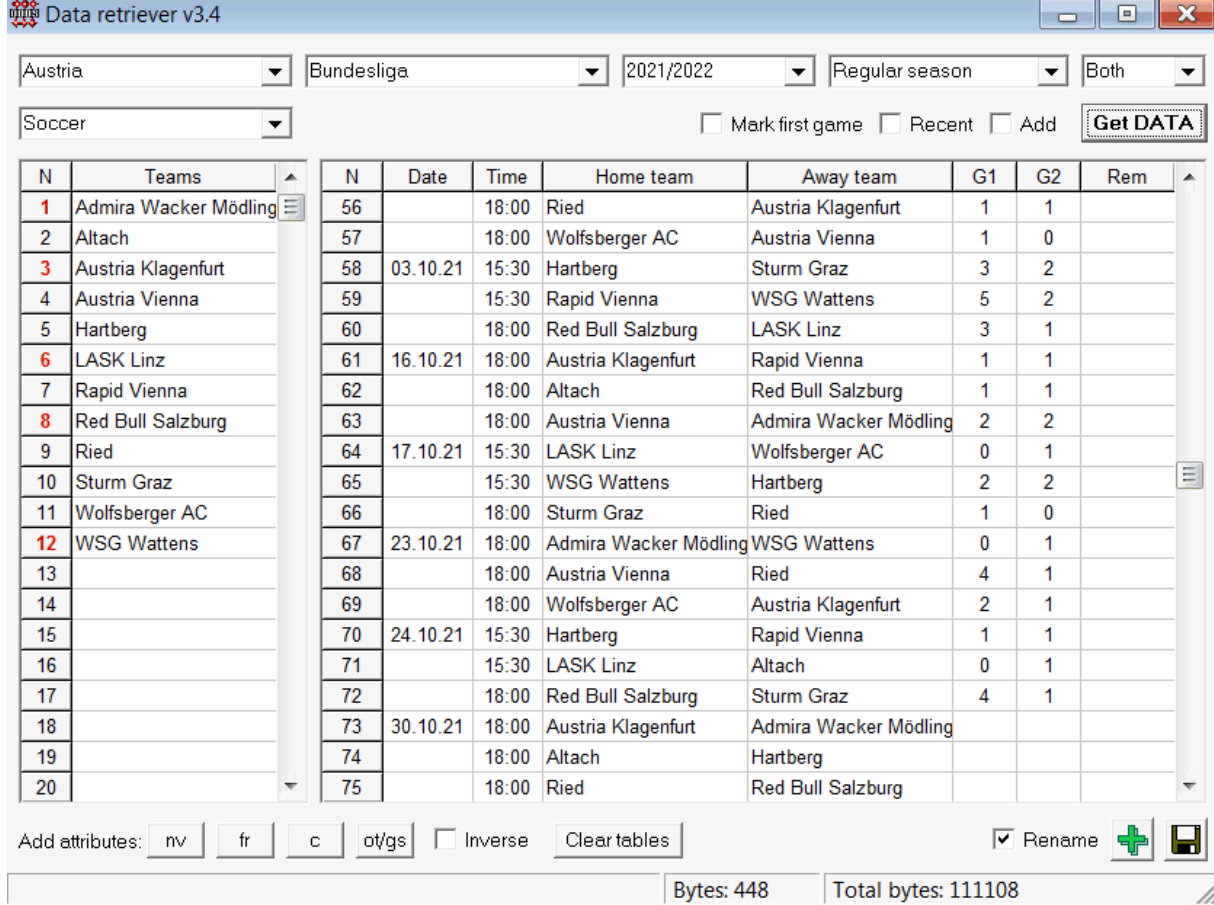

Зеленая кнопка «плюс» в правом нижнем углу обновляет текущую лигу полученными данными без необходимости сохранения их в файл.

#### · **Добавление пользовательской лиги**

Во-первых, убедитесь, что прошлые результаты и будущие матчи присутствуют в**Извлекатель данных**.

1. Сохраните данные лиги в файл лиги с помощью кнопки в правом нижнем углу.

2. Откройте этот файл в**Мастер коэффициентов**.

3. Добавьте файлы прошлых сезонов с помощью**Игры**®**Обновление из файла**.

3.1. Определить команды-участницы. Возьмите все команды и игры за последние 3 сезона + текущий сезон, например, в Лиге 2. Это легко сделать, проверив параметры фильтра.**Добавить команды**,**Добавить игры**, и**Добавлять**

### **светильники**когда используешь**Игры**®**Обновление из файла**.

3.2. Обновите лигу по крайней мере из 3 последних сезонов в лиге 1, 2, 3, 4 и т. д., используя только один вариант.**Добавить игры**. Возьмите столько прошлых сезонов, сколько хотите, для исторического анализа результатов и диаграмм, но помните, что только те игры влияют на рейтинги и коэффициенты, которые не старше периода амортизации.

(**Опции**®**Амортизационный период**). Для большинства лиг он имеет значение по умолчанию 900 дней (~ 2,5 сезона). 4. Выполните необходимые настройки на панели «Параметры». В частности задайте название лиги именно в формате: Страна -Название лиги. 5. Нажмите кнопку с зеленой стрелкой на панели инструментов.

6. Используйте**Светильники**®**Показать новые светильники**для отображения приспособлений и шансов.

**Примечание:**Файл лиги должен иметь префикс страны без пробелов, напримерMyCountry1.lea.

**Примечание:Извлекатель данных**это всего лишь инструмент для извлечения и сохранения данных о лиге из веб-источников. Всю дальнейшую работу выполняет**Мастер коэффициентов**.

### **5,5 Фильтр игр**

Инструмент**Фильтр игр**инструмент для анализа прошлых игр, отвечающих различным условиям: командыучастники, сезоны, результаты первого/полного времени, исходы, правильные результаты, форы, тоталы, атрибуты игр.

Инструмент**Фильтр игр**активируется либо выбором пункта меню**Инструменты**®**Фильтр игр**, или**Игры**® **Посмотреть игры**®**Использовать фильтр...**или нажав кнопку на панели инструментов.

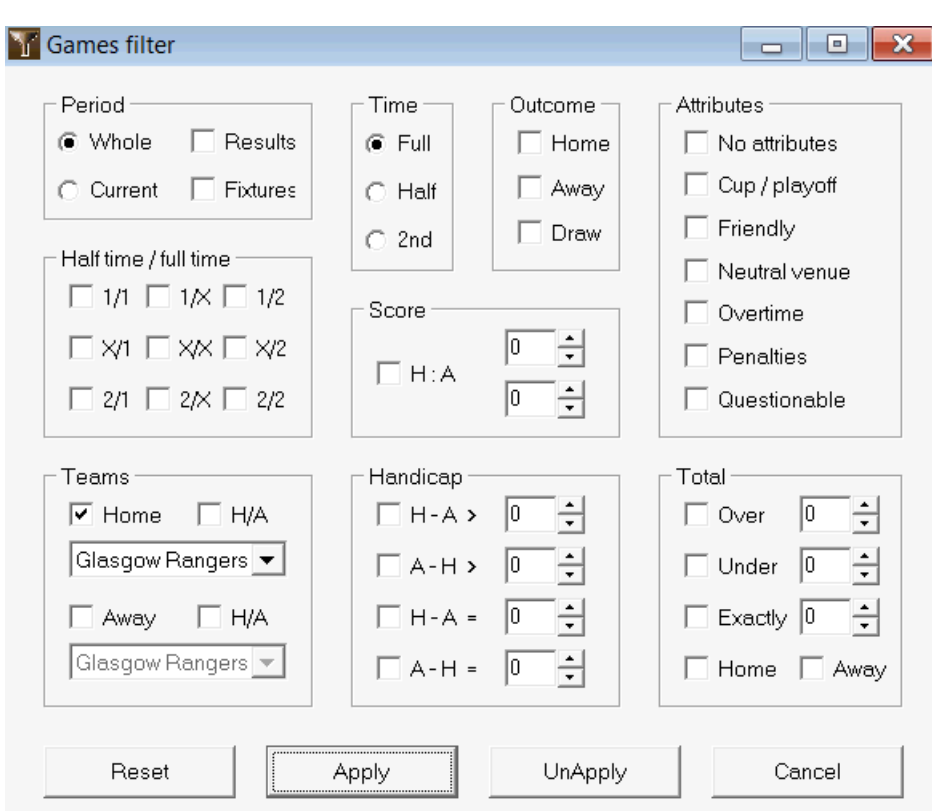

Чтобы просмотреть подмножество игр, удовлетворяющих заданным условиям фильтра, нажмите кнопку**Применять**.

Чтобы вернуть форму в исходное состояние, нажмите кнопку**Сброс настроек**.

Чтобы деактивировать примененные условия фильтра, либо нажмите кнопку**Отменить**в форме нажмите кнопку **Отменить**на панели инструментов или выберите пункт меню**Игры**®**Посмотреть игры**®**Все игры**.

### **5.6 Анализ производительности**

Инструмент**Анализ производительности**активируется через пункт меню**Инструменты**®**Анализ производительности**.

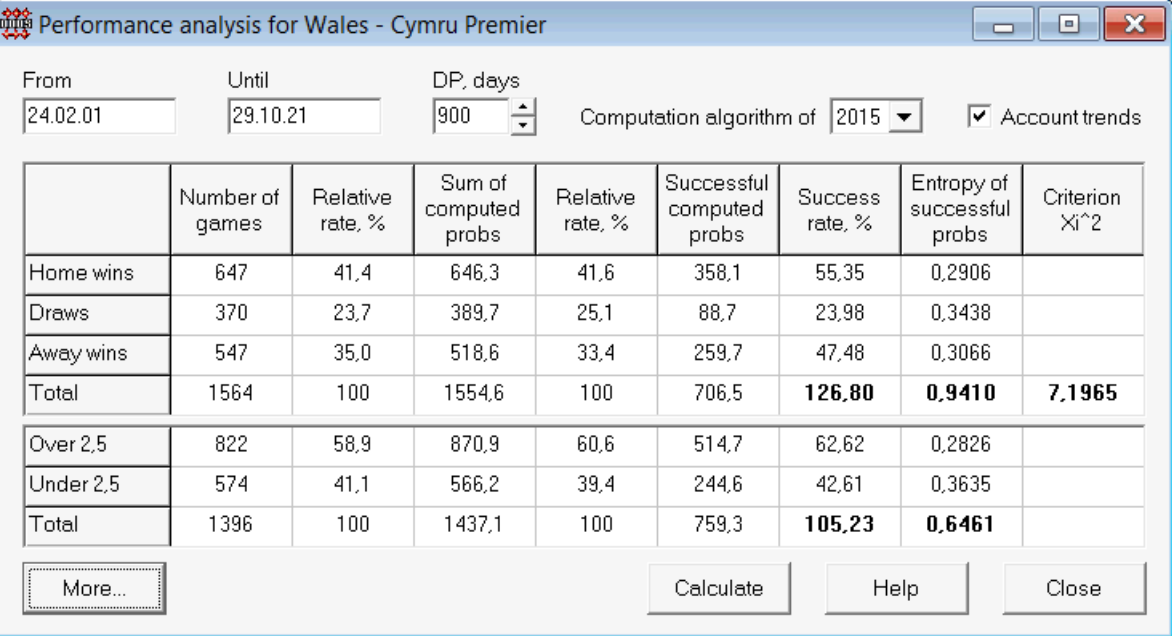

Эта утилита генерирует статистику успешно рассчитанных шансов (вероятностей) в данной лиге. Результаты расчета можно рассматривать как общий показатель совместного действия следующих одновременно действующих факторов:

1. Производительность Мастер коэффициентовсам;

2. Предсказуемость текущей лиги.

Чтобы начать анализ, нажмите кнопкуРассчитать. Рассчитанные показатели успешности представлены в двух таблицах. Первая таблица имеет следующее точное значение своих столбцов:

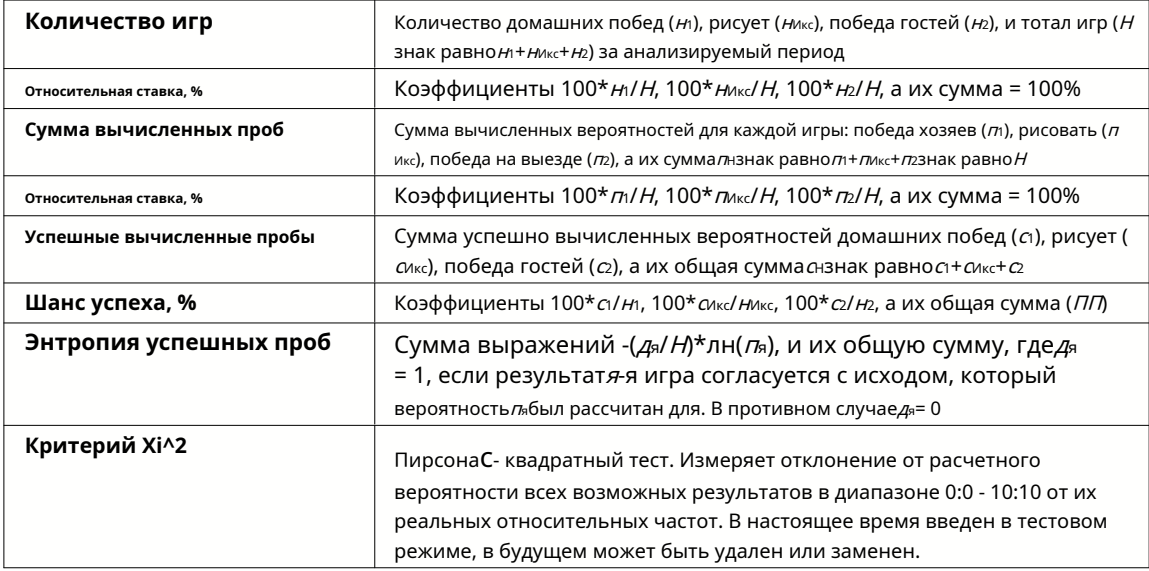

Последние две суммы: показатели успешности ПЛзнак равно100\* с1/m+ 100\* смк/ Мик-+ 100\* с2/ нг, а энтропия успешных вероятностей рассматривается как интегральные показатели результативности/предсказуемости. Они выделены жирным шрифтом. Минимально возможное значение энтропии равно нулю, когда все исходы предсказаны с абсолютной точностью. Более высокие значения энтропии означают меньшую точность предсказания.

Вторая таблица для «больше/меньше» аналогична той, что описана выше.

**Примечание:**Для правильного анализа производительности необходимо, чтобы до даты начала анализируемого периода было сыграно достаточное количество прошлых игр. По крайней мере, все прошлые игры в течение периода амортизации должны присутствовать в дополнение к играм, сыгранным после даты начала.

**Примечание:**Более подробные данные о показателях успешности 1, 1X, 2, 2X для большинства поддерживаемых лиг можно найти по адресу**Мастер коэффициентов**домашняя страница:http://www.newhavensoft.net .

### **5.7 Утилита переименования**

Инструмент**Утилита переименования**позволяет пользователю легко справляться с различиями в названиях одних и тех же команд, возникающих

из разных источников. Активируется через пункт меню**Инструменты**®**Утилита переименования**. Используйте его для переименования команд только один раз. После этого переименования будут выполняться автоматически. Целевое (новое) имя может иметь несколько исходных имен.

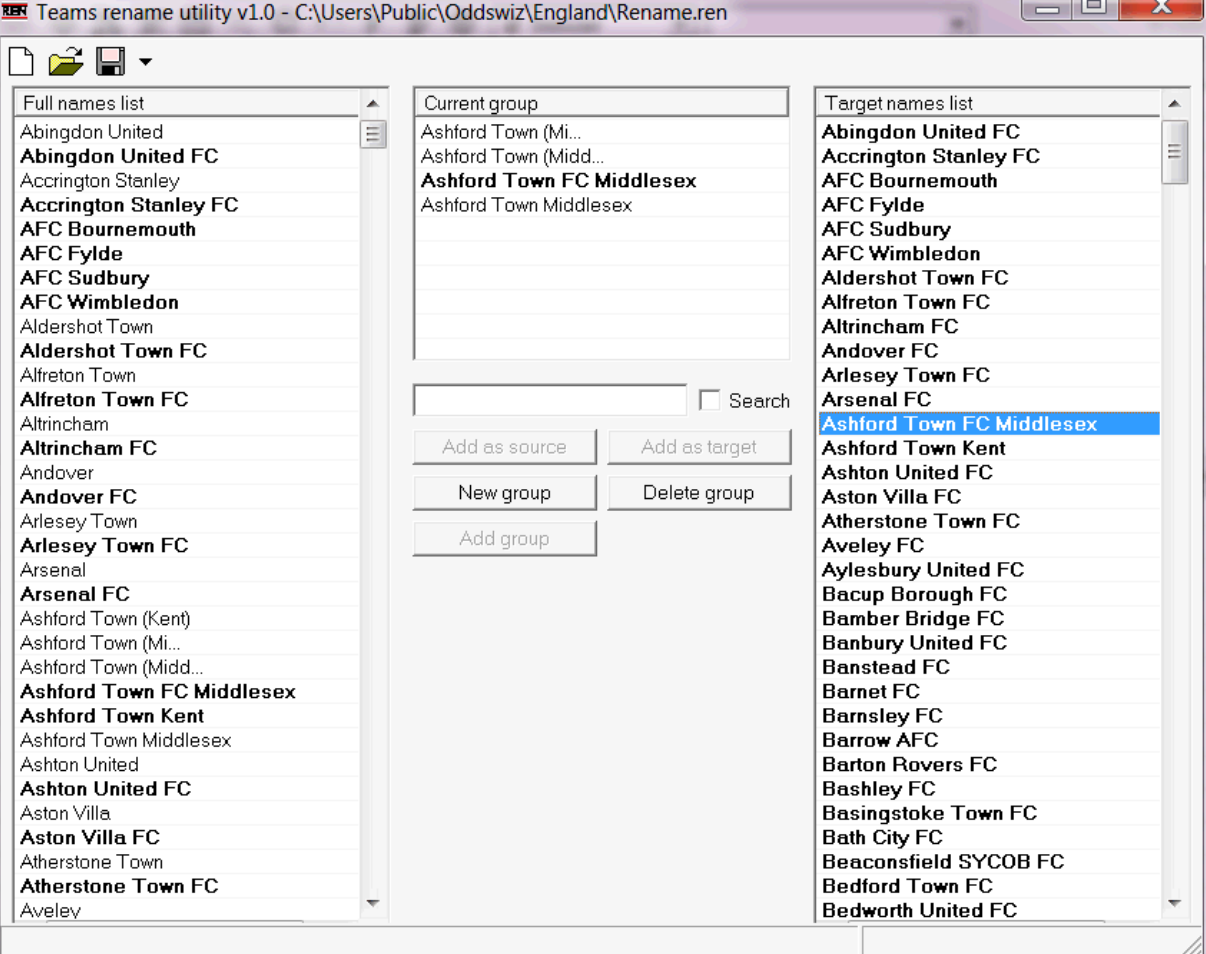

**Утилита переименования**Форма разделена на три представления списка. Названия целевых команд (имена, которые нужно переименовать) выделены жирным шрифтом. Левый список содержит полный список названий всех команд, включая старые и новые. Представление среднего списка содержит текущую группу переименования, которая состоит из целевого имени (выделено жирным шрифтом) и одного или нескольких исходных имен. Правый список содержит только имена целей. Выбор любого элемента в левом или правом представлении списка приводит к отображению всей группы, к которой принадлежит этот элемент.

Доступные кнопки позволяют добавлять исходные и целевые имена, назначать имена в качестве цели, создавать новые группы переименования, удалять группы и добавлять новые группы в список переименования.

По умолчанию файлы переименования имеют стандартное имя Переименовать.ren. Это стандартное имя также используется Извлекатель данныхинструмент при сохранении результатов прошлых игр или матчей.

#### $5,8$ **3D шары космос**

3D шары космос- это развлекательный инструмент, который реализует поведение футбольных мячей в физическом пространстве с учетом или без применения гравитации в соответствии с основными законами сохранения. В полноэкранном режиме, без фона стен можно использовать как оригинальный скринсейвер.

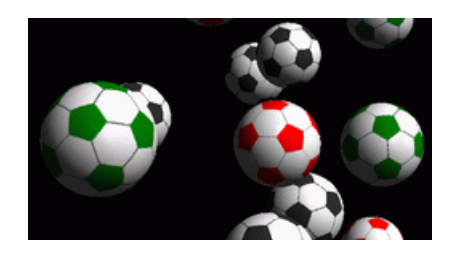

Несколько вариантов доступны пользователю при нажатии следующих клавиш:

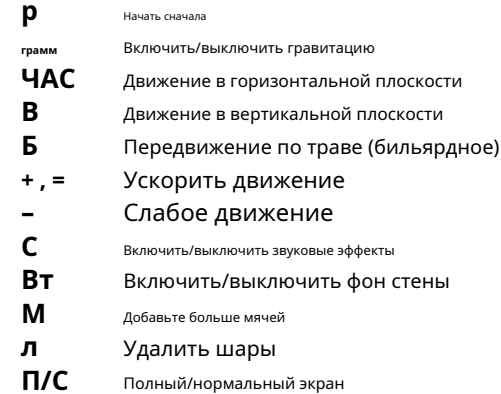

Вышеупомянутые параметры также доступны, если щелкнуть правой кнопкой мыши и выбрать элемент во всплывающем меню. Последний пункт во всплывающем меню Короткий кадр...сохраняет короткий кадр текущей сцены в растровый файл.

Кроме того, пользователь может перемещаться по сцене с помощью следующих клавиш:

35

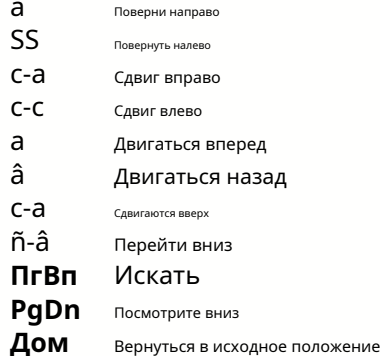

Примечание: Включение гравитации в конечном итоге прекращает движение из-за потери энергии. Однако его можно сохранить, нажав <+> ключ время от времени.

Примечание: Потеря кинетической энергии из-за неупругого взаимодействия между сталкивающимися объектами эффективна только в случае приложенной гравитации.

#### 6 Руководство мастера ставок

#### $6.1$ Обзор и основная концепция

Мастер ставок 4это новая версия программного обеспечения для принятия решений, генерирующая оптимальную стратегию ставок. Используя сложный вероятностный анализ, он прямо указывает игроку, какая структура ставок предпочтительна, а также о конкретном распределении средств для ставок. В отличие от простых программ, основанных на критерии Келли, Мастер ставокпозволяет использовать реалистичный диапазон роста банкролла и указать доверительную вероятность достижения целевого фонда.

Мастер ставок 4Теоретически основан на новой теореме, а на практике - на новом механизме многомерной оптимизации. Он имеет максимальную производительность и предоставляет больше возможностей для игрока.

Игрок обычно делает ставки, интуитивно сопоставляя шансы букмекера со своим знанием хода событий. Безусловно, задача игрока не из легких, так как нужно совместить множество событий/коэффициентов, предлагаемых букмекером. Затем должно последовать решение о том, сколько и на какие комбинации следует делать ставку. Очевидно, что ставка всеми доступными деньгами рано или поздно приведет к полному проигрышу. С другой стороны, ставка с небольшой суммой дает возможность выиграть немного. Где-то должна быть золотая середина... и онасуществует!Мастер ставокдостаточно умен, чтобы найти такую среду для наиболее выгодной комбинации из тысяч возможных.

Чтобы эффективно использовать эту программу, игрок должен понимать простую взаимосвязь между вероятностью события и шансами. Есть два вида коэффициентов: коэффициенты линии (предлагаемые букмекерской конторой) и честные коэффициенты. Последняя есть просто обратная величина вероятности события. Если бы честные коэффициенты были равны коэффициентам линии, букмекерская контора в долгосрочной перспективе имела бы нулевую прибыль, а игрок не имел бы никакой выгоды. Вот почему коэффициенты линии всегда должны быть меньше, чем честные коэффициенты, если букмекер хочет получить прибыль. В противном случае у беттора есть предпосылки выиграть, а у букмекера - проиграть.

Рассмотрим шансы линии = 2,0. С точки зрения букмекера вероятность события меньше 1/2,0 = 50%, и эта разница составляет его прибыль. Игрок интуитивно делает ставку на это событие, если, по его мнению, справедливые коэффициенты меньше 2,0 (скажем, 1,5), то есть вероятность события составляет примерно 1/1,5 = 67%. Эти два значения являются основными входными данными для программы. И, конечно же, Мастер ставокбудет генерировать оптимальная структура ставок только в том случае, если справедливые коэффициенты меньше, чем коэффициенты линии. В противном случае делать ставки не имеет смысла!

Серьезным игрокам рекомендуется использовать**Мастер коэффициентов**возможности прогнозирования для расчета справедливых шансов на основе производительности.

### **6.2 Пользовательский интерфейс**

Почти все**Мастер ставок**функции доступны из главной формы, которая также отображает сводку входных и выходных данных. Основная форма состоит из следующих элементов:

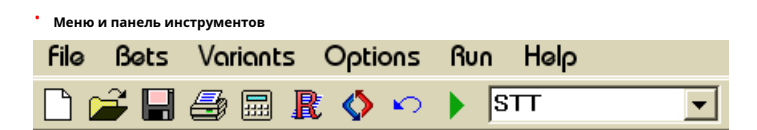

Используйте элементы меню или кнопки на панели инструментов, чтобы открывать и сохранять входные файлы, распечатывать форму, просматривать отчеты, обновлять статус ставок, запускать и останавливать расчеты, отменять изменения, активировать конвертер коэффициентов и отображать справку.

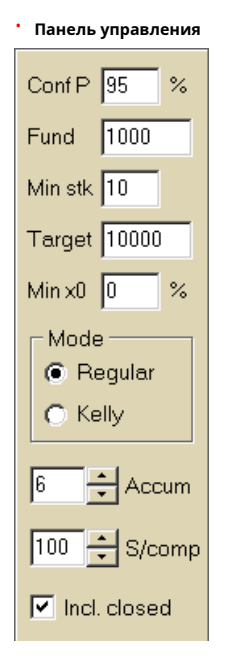

Панель управления используется для настройки основных параметров перед началом расчетов: доверительной вероятности (**Конф П**), доступный фонд (банкролл) (**Фонд**), минимальная ставка (**мин. стк**), целевой фонд (**Цель**), минимальная зарезервированная сумма (**мин х0)**в % от фонда, способ расчета (**Режим**), максимальное количество событий в экспресс-ставках (**Аккум**), максимальное количество подкомпонентов в сложной ставке (**S/комп.**), и следует ли включать закрытые ставки.

· **Таблица ставок**

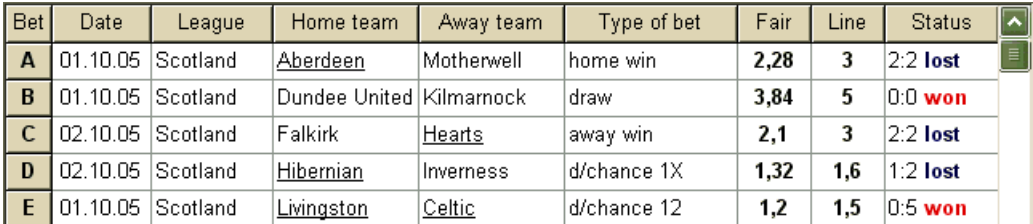

Таблица ставок содержит обычные ставки вместе с соответствующей информацией. При подаче коэффициентов от**Мастер коэффициентов**, все ячейки этой таблицы заполняются автоматически, кроме последнего столбца, который можно обновить по завершении события. Таблица ставок может содержать до 26 различных обычных ставок. Все ячейки в этой таблице доступны для редактирования.

#### · **Таблица вариантов**

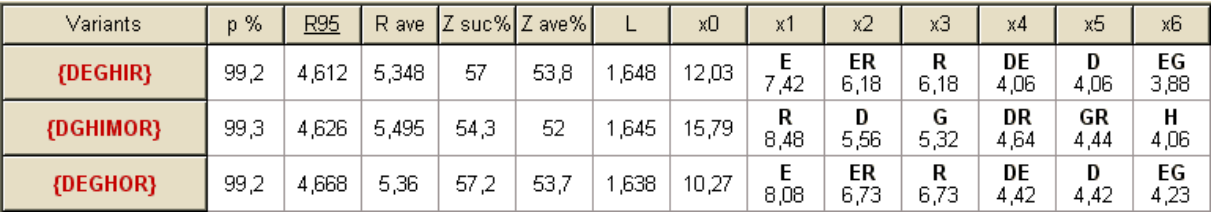

В этой таблице представлены результаты вычислений. Подробнее см. в разделе Результаты вычислений.

Режим вычислений и общее количество рассчитанных вариантов указаны в строке состояния под таблицей.

### **6.3 Ввод данных**

#### · **Доверительная вероятность**

Использовать поле ввода**Конф П**ввести требуемую доверительную вероятность. Доверительная вероятность является мерой надежности. Это влияет на достоверное количество раундов, необходимых для достижения целевого фонда. Обычно доверительная вероятность устанавливается равной 0,95 (значение по умолчанию). Это означает, что 95% однородных последовательностей**Р95**раунды ставок будут успешными в достижении целевого фонда.

### · **Доступный фонд**

Использовать поле ввода**Фонд**установить доступный фонд ставок (банкролл). Он должен быть больше или равен минимальной ставке.

#### · **Минимальная ставка**

Использовать поле ввода**мин. стк**ввести разрешенную минимальную ставку. Обычно букмекеры устанавливают минимальную ставку от 1 до 10 долларов. Минимальная ставка также может быть установлена равной нулю (фактически до 1 цента).

#### · **Целевой фонд**

Укажите целевой фонд в поле ввода**Цель**быть больше, чем имеющийся фонд. Нет смысла устанавливать этот параметр настолько, насколько это желательно для выигрыша в долгосрочной перспективе, так как фундаментальная неточность в оценке справедливых шансов может привести к прогрессивному накоплению ошибки вероятности и, следовательно, к опасному овербету. Таким образом, чем точнее используются справедливые коэффициенты, тем больше значение**Цель**может быть указан. Как правило, целевой фонд в 10-100 раз превышает имеющийся фонд.

#### · **Минимальный зарезервированный фонд**

Укажите минимальный зарезервированный фонд в % от доступного фонда с помощью флажка**Мин x0**. Некоторым категориям пользователей имеет смысл указать это значение, чтобы избежать опасного овербета.

### · **Обычные ставки**

Обычные ставки заносятся в таблицу ставок по строкам**А**,**Б**,**С**,...,**Z**либо путем подачи коэффициентов от**Мастер коэффициентов**(см. тему Добавление шансов в мастер ставок) или вручную.

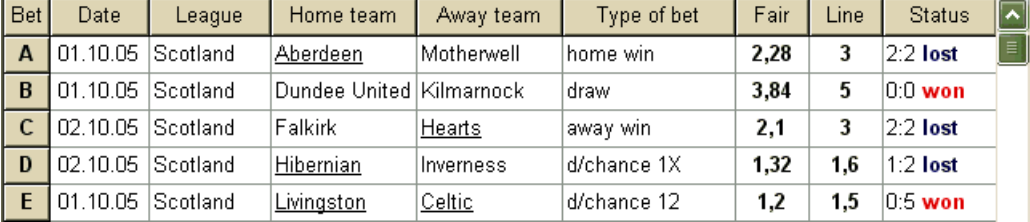

Можно ввести до 26 обычных ставок. Пользователь может редактировать все записи таблицы ставок. Когда определенная ячейка выбрана в режиме без редактирования, нажатие комбинации клавиш <**Ctrl-Del**>удаляет текущую ставку. Нажатие <**Ctrl-Ins**>вставляет пустую ставку в текущую строку. Режим редактирования переключается нажатием клавиши <**F2**>. Если ставки вводятся вручную, должны быть заполнены как минимум две колонки: честные коэффициенты и коэффициенты линий в десятичной системе счисления.

Чтобы обновить статус обычных ставок, нажмите кнопку **Обновить статус**.

на панели инструментов или выберите пункт меню**Пари**®

**Примечание:**Коэффициенты линии должны быть больше, чем соответствующие справедливые коэффициенты. В противном случае делать ставки не имеет смысла!

Пользователь также может открыть ранее сохраненный входной файл, нажав кнопку , либо выбрав пункт меню**Файл** ®**Открыть**.Если входной файл находится в**Мастер коэффициентов**каталог, его можно быстро выбрать из раскрывающегося списка файлов на панели инструментов. В этот каталог рекомендуется помещать входные файлы.

Чтобы очистить все введенные данные и ввести новый набор ставок, либо нажмите кнопку

на панели инструментов или выберите

Чтобы сохранить исходные данные вместе с выбранными вариантами ставок в файл, нажмите кнопку или на панели инструментов, выберите пункт меню**Файл**®**Сохранить**.

### **6.4 Выполнение вычислений**

пункта меню**Файл**®**Новый**.

Убедитесь, что все выбранные элементарные ставки соответствуют условию**Удовлетворительно < Линия**.

Чтобы начать вычисления, нажмите кнопку , нажмите клавишу <**F9**> или выберите пункт меню**Бег**®**Начинать**.

Время расчета зависит в основном от следующих факторов:

· Количество выбранных независимых ставок (**А..Я**);

· Настройки опций**Ограничить аккумуляторы на**и**Ограничить подкомпоненты на**. Чем меньше значений выбрано, тем меньше времени потребуется (см. Параметры Stake Wizard). В то же время меньшие значения означают более ограниченный вывод с меньшим ожидаемым выигрышем.

· Ограничение минимальной ставки (**мин. стк**на Панели управления). Нулевое значение может привести к огромным результатам с более длительным временем вычислений.

Количество возможных структур ставок (вариантов ставок) зависит от количества независимых ставок как степень 2 минус 1. Например, для трех независимых ставок**А, Б**и**С**, возможно 23-1 = 7 вариантов ставок:

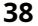

1)**А**-одиночная ставка; 2)**Б**-одиночная ставка; 3)**С**-одиночная ставка; 4)**{АВ}**-одиночные ставки**А**,**Б**, и ставка на экспресс**АБ**; 5)**{ДО Н.Э}**-одиночные ставки**Б**,**С**, и ставка на экспресс**до н.э**; 6)**{переменный ток}**-одиночные ставки**А**,**С**, и ставка на экспресс**переменный ток**;

7)**{азбука}**-одиночные ставки**А**,**Б**,**С**, и экспресс ставки**АБ**,**до н.э**,**переменный ток**,**азбука**.

Каждая из вышеперечисленных ставок содержит не более 2+1 компонентов, где Нколичество событий в данной комплексной ставке. Однако перечисленные ограничения могут уменьшить количество компонентов и, следовательно, ожидаемый выигрыш.

Чтобы остановить длительные вычисления, нажмите кнопку , нажмите клавишу <**F10**> или выберите пункт меню **Бег**®**Стоп**.В таком случае набор результатов будет неполным, и нет никакой гарантии, что оптимальный вариант ставок уже найден.

Ход вычислений отображается индикатором выполнения в нижней части формы.

### **6,5 Результаты расчетов**

Результаты расчетов представлены в выходной таблице вариантов:

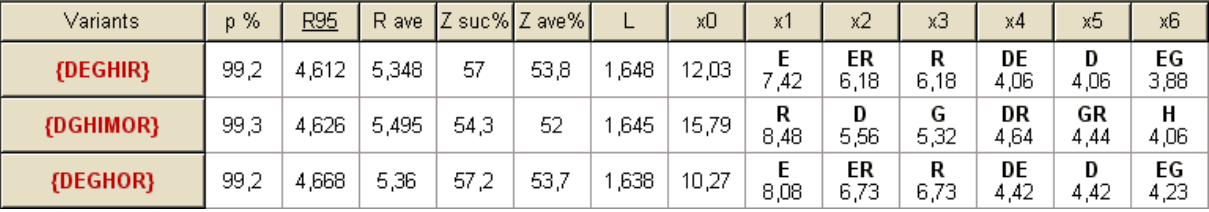

Точное значение его столбцов следующее:

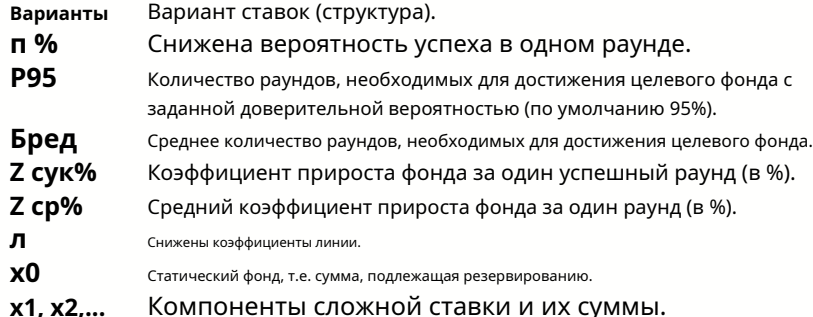

Вариант пари, заключенный в фигурные скобки, обозначает сложную многокомпонентную пари. Сложная ставка содержит набор всех возможных экспрессных ставок (в том числе одиночных), составленных из элементарных ставок данного варианта. Набор может быть неполным в зависимости от ограничений пользователя, наложенных на максимальное количество элементов накопителя, максимальное количество подкомпонентов и минимальную сумму ставки.

Щелчок по заголовкам таблицы вариантов приводит к сортировке результатов. По умолчанию результаты сортируются по достоверному количеству раундов (R95), которое считается основным критерием эффективности ставок в регуляре.

режим. Критерий сортировки указывается подчеркнутым заголовком.

Общее количество рассчитанных вариантов отображается в строке состояния. Пользователь может просмотреть до 100 отсортированных вариантов, прокручивая строки, однако лучшие из них отображаются вверху списка. В набор результатов не включены варианты, требующие более 10000 раундов.

Использование меню**Варианты**, пользователь может выбирать/отменять выбор вариантов ставок, просматривать отчеты, сортировать варианты и очищать таблицу. Выбранные варианты выделяются настраиваемым стилем шрифта и цветом (см. Параметры Stake Wizard). Они сохраняются в файлах ставок (STK) вместе с набором обычных ставок. Выбор всех вариантов с дальнейшим сохранением может привести к большому размеру файла ставок.

Чтобы распечатать основную форму, которая отображает сводку как входных, так и выходных данных, либо нажмите кнопку, выберите пункт меню**Файл**®**Печатная форма**.

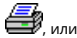

Входные данные и результаты расчета можно экспортировать в файл Excel (XLS) с помощью пункта меню **Файл**® **Экспорт в файл**.

### **6,6 Отчеты о ставках**

Для просмотра отчетов по выбранным вариантам ставок нажмите кнопку **Варианты**®**Просмотр отчетов**, или нажмите комбинацию клавиш <**Ctrl-R**>.

Print P-Diagram **E-** + EGP+DHN Parameter Sum  $GP$ EHN + + EGP+DHI Stake 21,17 14,53 6,64 + EGP+HIN Fair 1.987  $|2,6$ 5.18 GP+EHN  $F$  GP Line 4 9 4 1 7.2 15.75 + EHN Max outcome 209.2 104,62 104.58 **E** EG+HIP Actual outcome 82.8 **R972** 13.08 **E** f GP+EHI Gain 61.63  $-1.45$ 63.08 + EG+HNP Status |won lost won Probability, % 38.5 50.3 19.3 **B f** EGP+CHN R95, rounds 30,41 **E-1** DEG+HIP R ave, rounds 12,29 B-+ EG+CHP Bet Date League Home team Away team Type of bet Fair Line Status  $\overline{\phantom{a}}$  ${\mathsf G}$ 01.10.05 Scotland Aberdeen Motherwell AHO home 0: %  $1,97$  $\ddot{\phantom{a}}$ 2:2 lost 1/2 E 01.10.05 Austria P Salzburg SV Ried d/chance 1X 1,32  $1,8$  $2:0$  won 01.10.05 Scotland  $E$ Livingston d/chance 12  $1,2$  $1,5$ 0:5 won Celtic  $H$ 01.10.05 Scotland Dundee United Kilmarnock AHO away 0: 14 1,91  $\overline{\mathbf{3}}$ 0:0 won %  $N$ 01.10.05 Austria 3,5  $2:0$  won Superfund Rapid Wien home win 2,26

**ни** на панели инструментов выберите пункт меню

В отчетах обобщаются основные параметры ставок: размер ставки, честные и линейные коэффициенты, максимальный и фактический исход, выигрыш, статус компонентов ставки, вероятность успеха, достоверное и среднее количество раундов.

Составляющие сложной ставки отображаются в отдельных столбцах. Колонка**Сумма**содержит сводку по выбранной ставке.

Когда пользователь выбирает ставку в древовидном меню в левом верхнем углу формы, отчет немедленно отображается в правой таблице. Красные стрелки указывают на успешные ставки с положительным значением выигрыша, а синие стрелки показывают частично или полностью проигранные ставки.

Отчеты представляются на форме отчетов:

Таблица в нижней части формы отображает содержимое и состояние всех компонентов обычной ставки. Статус ставок можно обновить, выбрав пункт**Обновить статус**во всплывающем меню.

### · **Печать отчета**

Чтобы распечатать полный отчет, выберите пункт**Распечатать**®**Полный отчет**либо из верхнего меню, либо из всплывающего меню. Чтобы сэкономить бумагу, просто распечатайте купон, выбрав предмет**Распечатать**®**Купон на ставку**.

#### · **Диаграмма распределения рисков**

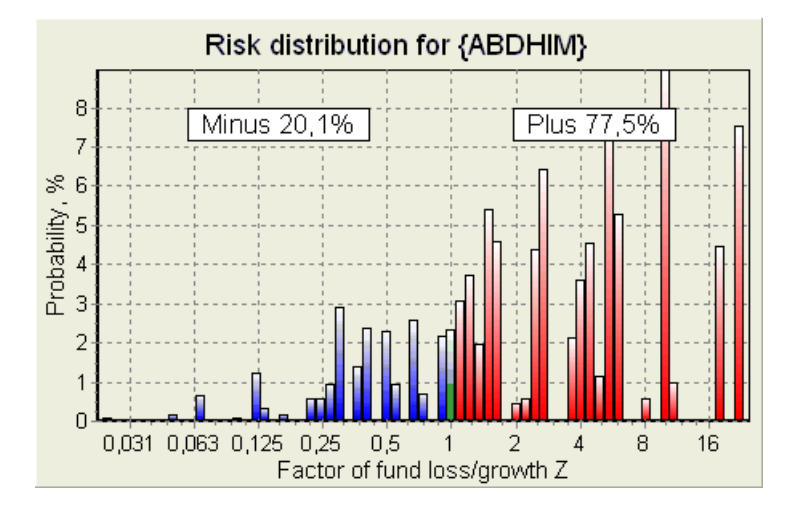

СмотретьРаспределение рисковсхема, выберите пункт меню**Диаграммы**®**Распределение рисков**. Диаграмма распределения рисков отображает распределение рассчитанных вероятностей, относящихся к возможным уровням коэффициента

#### **коэффициент потери/роста фонда =(банкролл-сумма ставок+валовой выигрыш)/(банкролл)**,

также известный как возврат инвестиций (ROI), если выражается в процентах по отношению к банкроллу (**Фонд**на форме). Диаграмма распределения рисков показывает также консолидированные шансы проигравшего (минус) и победителя (плюс).

### · **P-диаграмма**

Смотретьп-диаграмма для выбранной ставки, выберите пункт меню**Диаграммы**®**P-диаграмма**.

<sup>п</sup>-диаграмма отображает функциональную связь между макровероятностьюпи статическая часть банкролла <sup>к</sup>0. Отношение имеет максимум, соответствующий наименьшему количеству раундов, необходимых для достижения целевого фонда, и оптимальное значение статической части. См. подробности в теме Математическая основа.

### **6.7 Математическая основа**

Авторское право © 1999-2023 Newhaven Software Ltd.

В этом разделе кратко описан четкий и математически строгий способ расчета оптимальных параметров ставки в обычном случае. Последнее означает, что входные параметры не имеют своих экстремальных значений (например, честные шансы = 1,01, а коэффициенты линии = 5,0), и ограничение минимальной ставки не имеет своего возможного эффекта.

В отличие от простого метода, основанного на критерии Келли, этот метод позволяет игроку использовать реалистичный диапазон банкролла.

роста, а также указать доверительную вероятность достижения целевого фонда. Два метода дают одинаковые результаты, если целевой фонд бесконечен.

Рассмотрим равномерную последовательность нраунды ставок, из которых жраунды были успешными, и $\phi$ раунды провалились.

В результате одного успешного раунда банкролл составит:

$$
x' = Zx = (1 - k_0)Lx + k_0x,
$$

куда

Икс-доступный игровой фонд (банкролл); Ко-статическая часть фонда Икс, Л-уменьшенные шансы линии; Z-фактор роста фонда;

В результате одного отказа фонд будет сокращен до:

 $x' = k_0 x$ .

*ж*успешные раунды и $\phi$ неудачи приведут к целевому фонду:

$$
X = Z^{\mu} k_0^f x.
$$

Приведенные выше формулы позволяют выразить жи фкак функциих, х, л, н, и ко:

$$
w = \frac{\ln(X / x) - n \ln k_0}{\ln[1 + L(1 / k_0 - 1)]};
$$
  

$$
f = \frac{-\ln(X / x) + n \ln[(1 - k_0)L + k_0]}{\ln[1 + L(1 / k_0 - 1)]}.
$$

Вероятность иметь не более фнеудач до того, как будет собрано как можно больше жуспехов описывается интегральной (кумулятивной) формой распределения Паскаля:

$$
P = 1 - \frac{\Gamma(w + f + 1)}{\Gamma(w)\Gamma(2 + f)} p^{w} (1 - p)^{f + 1} F(1, 1 + w + f, 2 + f, 1 - p).
$$

куда

П-вероятность успеха в одном раунде;

ГРАММ -гамма-функция;

Ф-гипергеометрическая функция.

Оно равно отрицательному биномиальному распределению в случае целых значений жи ф. Мы используем термин макровероятность для Пв контексте параметров ставок.

Типичная функциональная связь (П-диаграмма) между макровероятностью Пи статическая часть Ко, предоставлена который*х, х, л, н, р*являются фиксированными параметрами, имеет максимум, соответствующий наименьшему количеству раундов, необходимых для достижения целевого фонда, и оптимальное значение статической части:

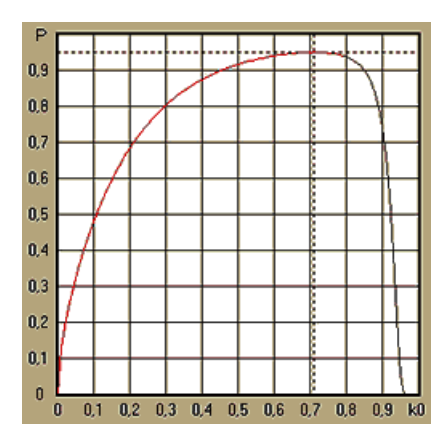

Чтобы получить оптимальные параметры ставки, Мастер ставокрешает систему уравнений:

$$
\begin{cases} \frac{\partial P}{\partial k_0} = 0 \\ P = \alpha \end{cases}
$$

кудаа -доверительная вероятность,

по отношению к неопределенным: количество раундов Ни статическая часть Ко. Это делается для каждой структуры ставки из тысяч возможных.

Чтобы применить приведенные выше формулы, нам нужно построить сложную ставку, а затем представить ее как абстрактную ставку из одного компонента, имеющую определенные значения Пи Думеньшенные шансы линии).

В предыдущих версиях Мастер ставок, структуры ставок состояли только из независимых событий. В частности, не допускались системные ставки типаАВ + ВС + АСкоторые снижают риски ставок. Однако обычные системные ставки далеки от оптимального распределения банкролла. Следующая теорема решает эту проблему.

Теорема. Максимально возможное значение среднего коэффициента роста фонда Zдостигается оптимальным распределение банкролла среди $2/1$ возможных одновременных ставок, и определяется следующим выражением:

$$
\ln Z_{\text{ave}} = \sum_{i=1}^{N} \left[ p_i \ln \frac{p_i}{q_i} + (1 - p_i) \ln \frac{1 - p_i}{1 - q_i} \right],
$$

куда

п Zавеню-математическое ожидание пZ;

 $\Pi$ я-вероятность Я-е событие, равное 1/ $\phi$ я, куда  $\phi$ я-честные шансы;

Длбукмекерская контора «вероятность» Я е событие, равное 1/Ля, куда Лл-коэффициенты выплат (он же линия шансы);

Н-количество выбранных независимых событий.

Возможные ставки включают Нсистемные ставки (комбинации) типа (м, Н), куда Мэнак равно1..Н. Каждый системная ставка содержит См нМ-кратные ставки на аккумулятор. В частности, возможные ставки включают Нне замужем обычные ставки и одна Н-кратная ставка на аккумулятор. В общем случае оптимальные системные ставки неравномерны.

Доказательство тривиально для одного события только с одной возможной ставкой. В последнем простом случае оптимальная ставка равна оптимуму Келли (*п-д*)/(1 *-д*). За H>1, доказательство довольно сложно даже для Hзнак равно 2. Однако используя Мастер ставок Благодаря многомерному механизму оптимизации можно рассчитать оптимальные ставки и численно проверить теорему для большей Нс.

Приведенная выше формула означает, что Zавеню может быть невероятно высоким при условии, что найдено достаточное количество подходящих событий ( $\phi_{\pi}$ < л,,). Но цена колоссальное количество ставок.

Например, для 26 событий, имеющих  $\Phi$ язнак равно1,5 иЛязнак равно1.7, нужно поставить целых 226-1 = 67108863 различных ставок для достижения 40,2% среднего прироста фонда за один раунд! Однако практические ограничения, такие как ограничение минимальной ставки или разумное количество одновременных ставки, конечно, снижают эффективную стоимость Zавеню.

С точки зрения обычного пари исходов данного события всего два: либо выигрыш, либо проигрыш. Элементарная ставка с вероятностями Пяи 1 - Пя, соответственно. Другие области человеческой деятельности, зависящие от вероятности (например, управление инвестициями), могут включать в себя большее количество результатов события.

В случае событий с несколькими исходами теорему можно обобщить следующим образом:

$$
\ln Z_{\rm ave} = \sum_{i=1}^N\sum_{j=1}^{V_i} \left( p_{\rm \boldsymbol{y}}\,\ln\frac{p_{\rm \boldsymbol{y}}}{q_{\rm \boldsymbol{y}}}\right),\,\,\sum_{j=1}^{V_i} p_{\rm \boldsymbol{y}}=1\,,
$$

Пі-вероятностиДЖ-й исход вЯ-е событие; куда

1/ Дізнак равно Лі-коэффициенты выплат заДЖ-й исход в Я-е событие;

 $B$ я-количество возможных исходов в $A$ -е событие.

В простейшем случае одного события (H =1)с одним исходом (B =1),мы бы хотели иметь $p = 1, \kappa$ знак равно1 - кознак равно1, и Z линно3нак равно1 / дзнак равнол.

Приравнивание $Z$ авеню<code>M</code>К<code>(общая</code> ставка часть банкролла) сложной ставки ( $H$  >1)к этим значениям одиночной ставки, и решение системы уравнений относительно неопределенных ПиЛ

$$
\begin{cases} Z_{ave} = (kL + 1 - k)^p (1 - k)^{1-p} \\ k = (pL - 1)/(L - 1) \end{cases}
$$

позволяет представить многокомпонентную сложную ставку как абстрактную одиночную ставку, а затем оптимизировать значение К знак равно1 - Коиспользуя функцию макровероятности.

#### 7 Что нового в версии 2.90 "Живая магия"

- ые коэффициенты доступны во всех представлениях коэффициентов:
- . Экспорт рыночных коэффициентов для нескольких лиг был распространен на все*Общий вид*;
- Добавлен фильтр даты и времени для экспортируемых коэффициентов;
- Добавлены кнопки навигации по лигам на панели инструментов;
- Добавлены подсказки рейтингов/общих трендов к коэффициентам BTS.

### В версии 2.80

Добавлен новый инструмент**Утилита переименования**что позволяет пользователю легко обрабатывать различия в названиях одних и тех же команд, возникающие из разных источников;

• Расширенная форма Группы и правила ранжирования добавлены очки за проигранные игры (в хоккейной и некоторых

баскетбольных лигах);

- Расширенная формаАнализ производительности, добавлена возможность варьировать срок амортизации;
- Обновлен инструментИзвлекатель данных(v3.4).

### В версии 2.75

· Новая версия инструмента**Извлекатель данных**(v3.1) работает быстрее и надежнее; добавлены виды спорта в теннисе и регби;

· В основную форму добавлен индикатор выполнения, указывающий на процесс загрузки рыночных коэффициентов.

### В версии 2.70

- · Новый инструмент**Фильтр игр**позволяет анализировать прошлые игры для различных условий;
- · В инструмент добавлены гандбол и волейбол**Извлекатель данных**;
- · Новая функция**Арбитраж**добавлено в инструмент**Конвертер шансов**;

· Добавлена новая функция в**Подсказки тренда**: теперь это предотвращает затенение ячеек зеленым цветом, когда рынок идет вверх.

### В версии 2.60

- · Новая функция для отображения**все**in-play игры на одной форме;
- · Новый выпадающий список на панели инструментов для выбора вида спорта. Теперь все лиги разбиты по видам спорта;
- · Новая кнопка панели инструментов для инструмента**Извлекатель данных**;
- · Новая кнопка на панели инструментов для часто используемой команды меню**Игры**®**Обновление из файла**.

### В версии 2.55

- · Добавлены рыночные коэффициенты от 9 ведущих букмекеров для всех типов коэффициентов;
- · Новая функция в**Мастер ставок**инструмент позволяет импортировать и объединять события из файлов другой доли;
- · Новая опция в**Мастер ставок**инструмент позволяет зарезервировать указанный % банкролла вне ставок;
- · Быстрое переключение фиксированных коэффициентов между**1-х-2**и денежная линия (или шансы на ничью).

### В версии 2.50

- · Поддержка огромных лиг до 1024 команд или игроков и неограниченное количество игр;
- · Новый алгоритм вычислений (2015 г.) обеспечивает лучшую производительность прогнозирования;
- · Новый дизайн главной формы, увеличенный экран и прокручиваемая область таблиц шансов;
- · Большее количество рассчитанных коэффициентов более 100 на событие и до 124 событий на лигу.
- · Новый инструмент**Извлекатель данных**ищет в Интернете сайты спортивных результатов и приспособлений.
- · Добавлен**Атака**и**Защита**переменные силы для лучшего понимания способностей команды;
- · Добавлен новый тип коэффициентов**Обе команды забьют**вместе с его альтернативой;
- · Унифицированная таблица игр и приспособлений для лучшей обработки приспособлений; больше никаких скрытых светильников;
- · Опция автоматического ночного обновления;
- · Улучшенная логика**Обновление из файла**функция; фильтры результатов, матчей и новых команд;
- · Добавлена опция**База сравнения тенденций**для тонкой настройки трендовых подсказок;
- $\cdot$  Представление базы азиатского гандикапа в виде числа илим: *н*;
- · Более надежные расчеты в инструменте**Конвертер шансов**;
- · Добавлена возможность добавлять или удалять все игровые атрибуты в меню**Игры**®**Добавить/удалить атрибуты**;

Добавлена возможность вручную редактировать переменные силы команд с точки зрениядельтапоправки к рассчитанным значениям.

### В версии 2.20

- · Поддержка трех наборов коэффициентов в футболе на периоды матчей:**полный**время,**первый**время и**второй**время;
- · Более быстрые обновления в игре оперативные данные обновляются каждые**5 секунд**;
- · Новый вариант поворота**вкл выкл**звуковой сигнал по окончании полных обновлений и операций экспорта;
- · Поддержка фиксированной даты начала периода амортизации в дополнение к плавающей стоимости фиксированной длины;

### · Новая команда меню**Команды**®**Переименовать много команд**упрощает передачу данных с**OW Data Miner**.

### В версии 2.10

- · Поддержка**большой теннис**спорт;
- · Поддержка огромных лиг с участием до 511 команд или игроков и до 65535 игр;
- · Экспорт**Мастер ставок**ввод данных и результатов в файлы Excel (XLS);
- · Возможность подавлять отображение диакритических знаков в названиях команд важно для нелатинских локалей.

### В версии 2.05

- · Отображение актуального**bwin.com**рыночные фиксированные коэффициенты**1 Х -2 1Х 2Х**;
- · Отображение подсказок анализа тенденций путем окрашивания ячеек шансов;
- · Экспорт результатов анализа турнира в файлы Excel (XLS);
- · Экспорт коэффициентов в файлы CSV с разделителями-запятыми (в дополнение к файлам XLS);
- · Улучшенный**Мастер ставок 4**пользовательский интерфейс и формат файла доли (STK);
- · Добавлены диаграммы распределения рисков в**Мастер ставок**отчеты.

### В версии 2.00

- · Живые результаты и живые честные шансы;
- · Новый вычислительный алгоритм (2007 г.) оптимизирует производительность по новому надежному критерию энтропии успешных вероятностей;
- · Исправлена ошибка "смещенных сумм" алгоритма расчета-2006;
- · Новый алгоритм**Мастер ставок 4**предоставляет большие возможности на основе новой теоремы;
- · Увеличенная форма с горизонтальным разделителем; количество одновременно отображаемых пар вдвое больше (24);
- · Более длинные названия команд, поддерживается до 30 символов;
- · Поддержка времени начала матча и результатов тайма в таблицах игр и файлах лиг;
- · Обновления из файлов Excel;
- · Отображение мест и очков в таблице команд; поддержка штрафных пунктов;
- · Расширенный инструмент анализа производительности добавлено больше/меньше;
- · Усовершенствованный инструмент анализа турнира выбор пользователя между скоростью и точностью, добавлена таблица результатов.

### В версии 1.96

- · Распознавание нового формата файлов лиг, используемого в версии 2.00 и выше;
- · Несколько мелких улучшений.

### В версии 1.95

- · Оптимизированные интернет-обновления, больше никакого лишнего трафика;
- · Обновлен алгоритм распознавания новых файлов soccerway;
- · Автоматическая настройка прокси-сервера локальной сети.

### В версии 1.90

- · Новый алгоритм вычислений (2006 г.) обеспечивает лучшую производительность для большинства лиг, особенно для международных соревнований;
- · Добавлен расширенный просмотр коэффициентов забитых голов.**Итоги**;
- · Добавлен просмотр шансов**Половина / полный рабочий день**;

· Полноэкранный режим в**3D шары космос**. Этот инструмент теперь можно использовать в качестве оригинальной заставки.

### В версии 1.80

- · Полностью переработан**Мастер ставок**орудие труда;
- · Кормление выбранных коэффициентов**Мастер ставок**из**Мастер коэффициентов**;
- · Новый развлекательный инструмент**3D комната с шариками**;
- · Четвертьинтегральная поддержка забитых голов;
- · Правильные названия лиг;
- · Более длинные названия команд, поддерживается до 20 символов;
- · Обновление данных о лиге из файлов другой лиги (LEA) и новых файлов soccerway (HTM);
- · Отрицательная поддержка маржи прибыли для специальных расчетов;
- · Новая возможность исключить кубковые игры из расчетов;
- · Отображение повышенных и пониженных команд в таблице турнирной таблицы;
- · Просмотр всех приспособлений;
- · Более быстрый экспорт коэффициентов в файлы Excel (XLS);
- · Привязка лиги к рабочему столу;
- · Ссылки на официальные веб-сайты лиг, букмекерские конторы и т. д.

### Предыдущие улучшения

- · Расширенные возможности**Конвертер шансов**инструмент, преобразующий цены 1X2 в азиатские коэффициенты, тоталы и правильные результаты;
- · Перенос на новый сервер, более надежная работа в Интернете, возобновление прерванных обновлений;
- · Поддержка огромных лиг до 255 команд и 32768 игр;
- · Улучшены алгоритмы основных операций и инструментов, меньше потребление памяти;
- · Новый инструмент**Анализ производительности**измеряет эффективность**Мастер коэффициентов**и предсказуемость данной лиги с точки зрения показателей успеха;
- · Новые возможности экспорта и печати;
- · Экспорт коэффициентов в файлы Excel (XLS);
- · Новый инструмент**Анализ турнира**вычисляет шансы любой команды занять любое возможное место;
- · Новые представления таблицы шансов**Правильные оценки**,**Азиатские гандикапы**, и**Итоги**;
- · Полная совместимость с**Microsoft Windows 98/ME/NT/2000/XP**;
- · Более быстрые интернет-обновления; 70+ обновляемых лиг;
- · Поддержка нескольких настраиваемых групп внутри лиги;
- · Усовершенствованный пользовательский интерфейс и возможности печати, главный экран с изменяемым размером;
- · Условно-бесплатная (незарегистрированная) версия поддерживает до 16 команд на лигу.

### **8 Регистрация программы**

Зарегистрированная версия**Мастер коэффициентов**способен вычислять рейтинги и шансы в лигах с участием до 1024 команд или теннисистов, обрабатывать до 26 независимых событий в**Мастер ставок**инструмент и экспортировать коэффициенты в файлы Excel.

Регистрационный взнос на полную мощность**Мастер коэффициентов**составляет 74,95 долларов США. Эта плата включает годовую подписку. Плата за последующее ежегодное продление обслуживания составляет 24,95 доллара США.

Есть и другие варианты, в том числе полугодовая подписка за 49,95 долларов, двухлетняя подписка за 99,95 долларов и неограниченная подписка за 199,95 долларов.

Любое прерывание (например, по техническим причинам) предоставления текущих результатов/коэффициентов более чем на один день будет засчитано в счет продления текущего периода подписки.

Зарегистрированные пользователи имеют право на обновление до**все**дальнейшие версии этого программного обеспечения**бесплатно**.

Зарегистрироваться**Мастер коэффициентов**, выберите пункт меню**Файл**®**регистр**, и вы увидите панель регистрации.

· **Онлайн-пользователи:**

Подключиться к Интернету. Выберите подходящий язык заказа из выпадающего меню. Нажмите кнопку **Заказать сейчас**, и вы будете перенаправлены на защищенную веб-страницу для завершения транзакции.

Варианты онлайн-платежей включают кредитные / дебетовые карты, банковский / банковский перевод, PayPal, AliPay и многие другие варианты. В случае оплаты, отличной от кредитной карты, регистранту немедленно предоставляется заказ # и дальнейшие инструкции по электронной почте.

Для удобства пользователя безопасная страница регистрации привязана также непосредственно к стартовому меню вашего компьютера:**Начинать**®**Программы**®**Мастер коэффициентов**®**Безопасная онлайн-регистрация**.

Оплату онлайн можно произвести черезстраница заказа из**Мастер коэффициентов**также.

**Примечание:**Оплата осуществляется на защищенном веб-сайте, который шифрует все передаваемые данные кредитной карты в соответствии с безопасным**HTTPS**протокол.

### · **При регистрации:**

Регистрационный ключ будет оперативно (обычно в течение 24 часов) отправлен по электронной почте. Наконец, откройте панель регистрации, введите регистрационный ключ и нажмите кнопку**Регистр!**.

#### · **Пользователи условно-бесплатного ПО:**

Условно-бесплатная версия**Мастер коэффициентов**полностью функциональна, однако она предназначена для управления лигами с участием до 16 команд (под это подходит несколько лиг) и для обработки до 3 событий в**Мастер ставок**орудие труда.

### **9 Примечания по установке**

**Мастер коэффициентов**требует, чтобы статус профиля пользователя Windows быладминистраторпо крайней мере, в процессе установки и активации.

В**Виста**,**Windows 7**,**Windows 8, Windows 10 и Windows 11, мастер коэффициентов**требует запуска в административный режим для нормальной работы интернет-функций: живые результаты и рыночные коэффициенты.

Все брандмауэры и антивирусные программы должны распознавать**Мастер коэффициентов**как безопасная программа. Рекомендуется включить его в соответствующий белый список.

Установочный файл**OW290.exe**распространяется свободно, пока его содержимое остается в исходном состоянии. Установка распакована с 32 лигами. Все остальные лиги автоматически загружаются с сервера во время интернет-обновлений.

## **10 Благодарности**

Команда Newhaven Software Ltd. выражает благодарность следующим лицам, внесшим свой вклад в разработку**Мастер коэффициентов**программного обеспечения ценными замечаниями и предложениями:

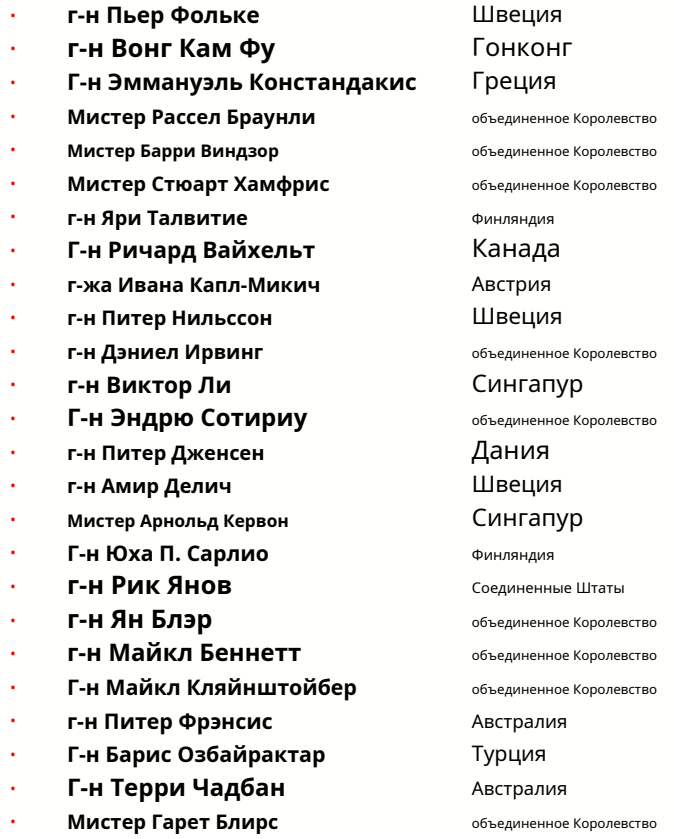

Ресурсы, услуги и продукты следующих организаций позволили разработать, развернуть и успешно эксплуатировать**Мастер коэффициентов**програмное обеспечение:

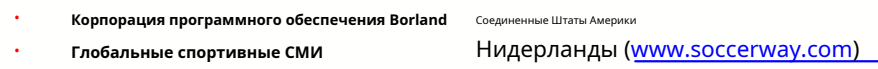

- · **Профессиональный хоккейный сервер** Соединенные Штаты Америки
- · **Корпорация Майкрософт** Соединенные Штаты Америки
- ·
- · **Программное обеспечение MindVision** Соединенные Штаты Америки
- ·
- **Корпорация Intel** Соединенные Штаты Америки
	-
- **MyScore.ru MyScore.ru Pecnyблика Чехия** (www.flashscore.com )
- и многие другие.

## **Индекс**

## $-3-$

34 3D шары космос

 $- A -$ 

Благодарности

## - C -

 $\overline{7}$ Графики рейтингов 9 Вычисление шансов 16 Текущие параметры лиги

49

# - Д -

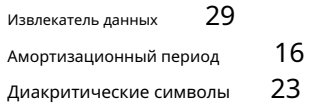

## - Э -

Экспорт коэффициентов в файл Excel

## $\Phi$  -

Подача шансов в Stake Wizard  $12$ 

9

### - ГРАММ -

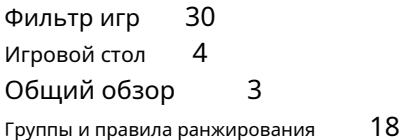

16

## -н-

Домашнее преимущество

Если вы букмекер Ввод

-я-

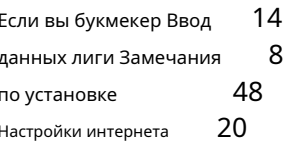

## - Л -

 $13$ Живые результаты и шансы

## - M -

 $\overline{4}$ Основная форма 23 Разные варианты

## - 0 -

24 Конвертер шансов  $\overline{\mathcal{L}}$ .<br>Таблица шансов Опции 15

41 Р-диаграмма 31 Анализ производительности 9 Печать коэффициентов 20 Прокси-сервер

## $-$  P  $-$

47 Регистрация мастера коэффициентов Переименовать много команд 14 Утилита переименования 33

## - C -

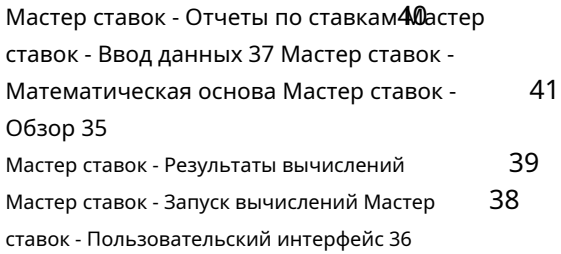

Мастер ставок 4 Параметры мастера ставок 26 21 **- Т -** Таблица турнирной таблицы Таблица команд 4 6

Анализ турнира 26

## **- У -**

Обновление данных лиг из текстовых файлов Обновление лиг через Интернет 12 Пользовательский интерфейс 4 14

## **- В -**

Просмотр коэффициентов  $9$ 

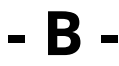

Что нового в версии 2.90 "Живая магия" 44